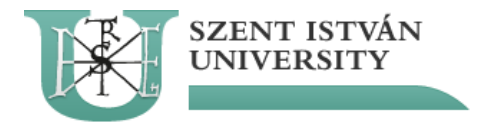

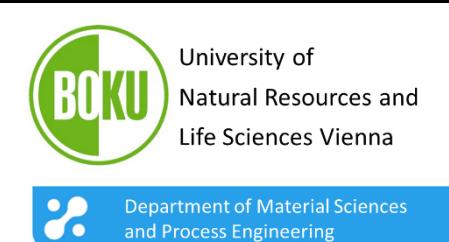

### Near infrared hyperspectral imaging – background and application for wood characterization A. Zitek<sup>1</sup>, K. Böhm<sup>1</sup>, F. Firtha<sup>2</sup>, V. Parrag<sup>2</sup>, B. Hinterstoisser<sup>1</sup>

*1) Institute of Wood Technology and Renewable Materials, Department of Material Sciences and Process Engineering, University of Natural Resources and Life Sciences Vienna BOKU, Peter Jordan Str.82, A-1190 Vienna, Austria andreas.zitek@boku.ac.at 2) Physics-Control Department, Faculty of Food Science, Szent István University, Budapest Somlóiút 14-16, H-1118, Hungary*

> 2<sup>nd</sup> Workshop on application of NIR spectroscopy for wood science and technology research

**NIR & WOOD - SOUNDS GOOD! #2** 

April 19-21, 2016 CNR-IVALSA, Via Biasi 75, 38010 San Michele all' Adige, Italy

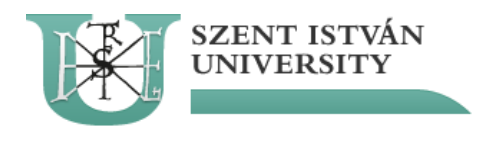

## Content

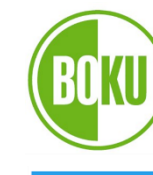

University of Natural Resources and Life Sciences Vienna

**Department of Material Sciences** and Process Engineering

- My personal contact history with HSI
- General background
- Technical information
- First results
- General workflow
- Analytical challenges w

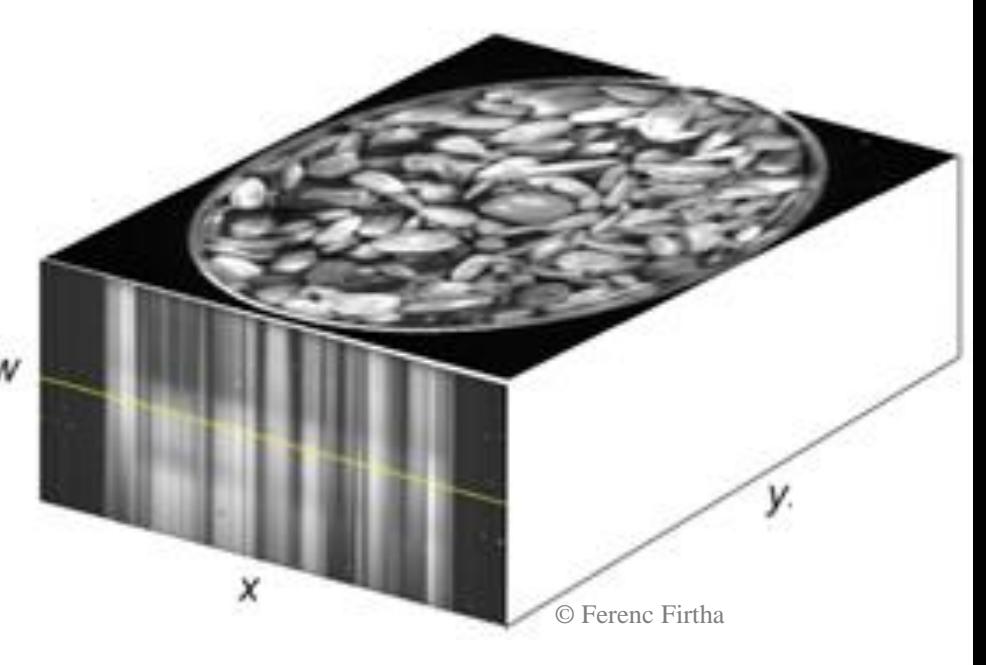

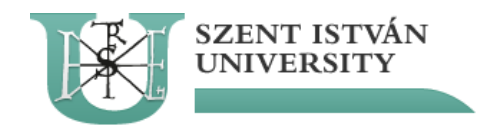

## My first contact…

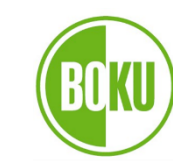

University of Natural Resources and Life Sciences Vienna

**Department of Material Sciences** and Process Engineering

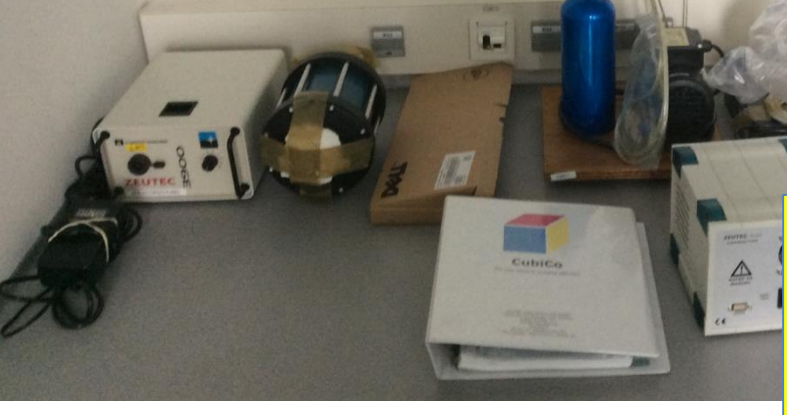

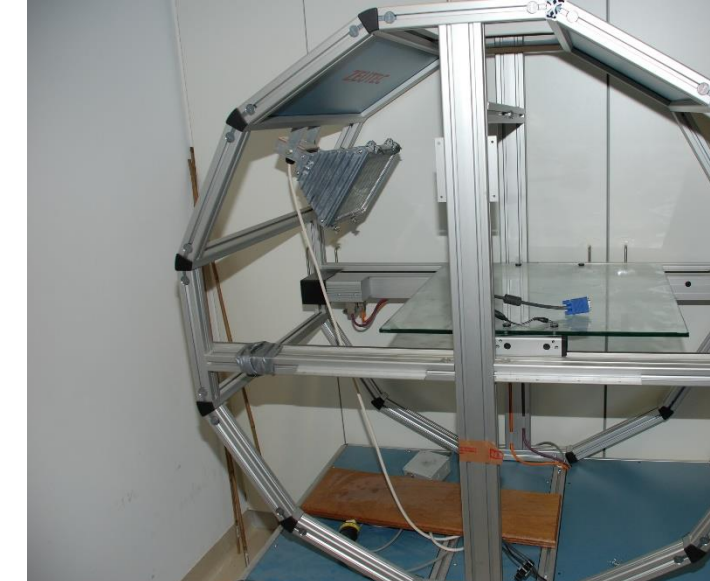

### I had to

- understand
- find all parts
- put together
- **control**
- get signal
- **calibrate**
- **process**
- apply

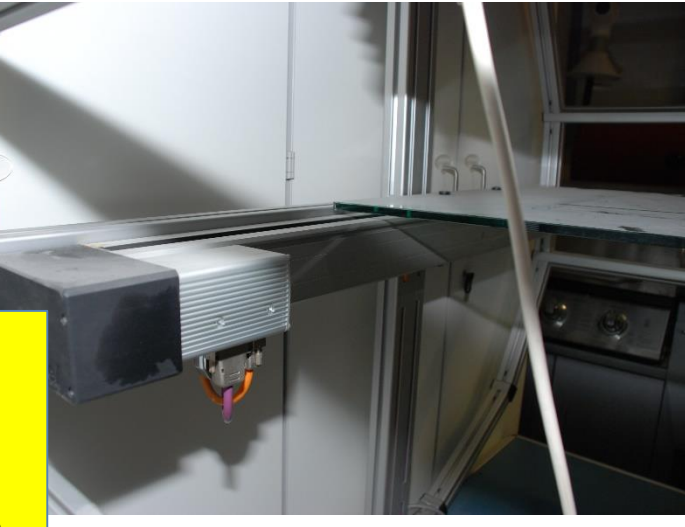

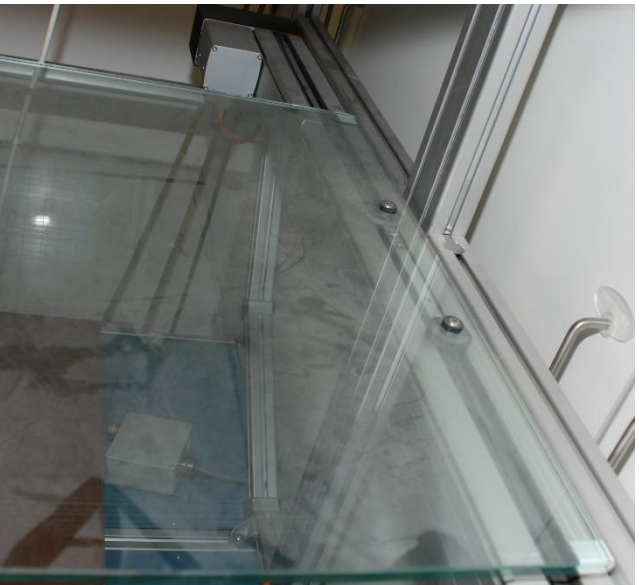

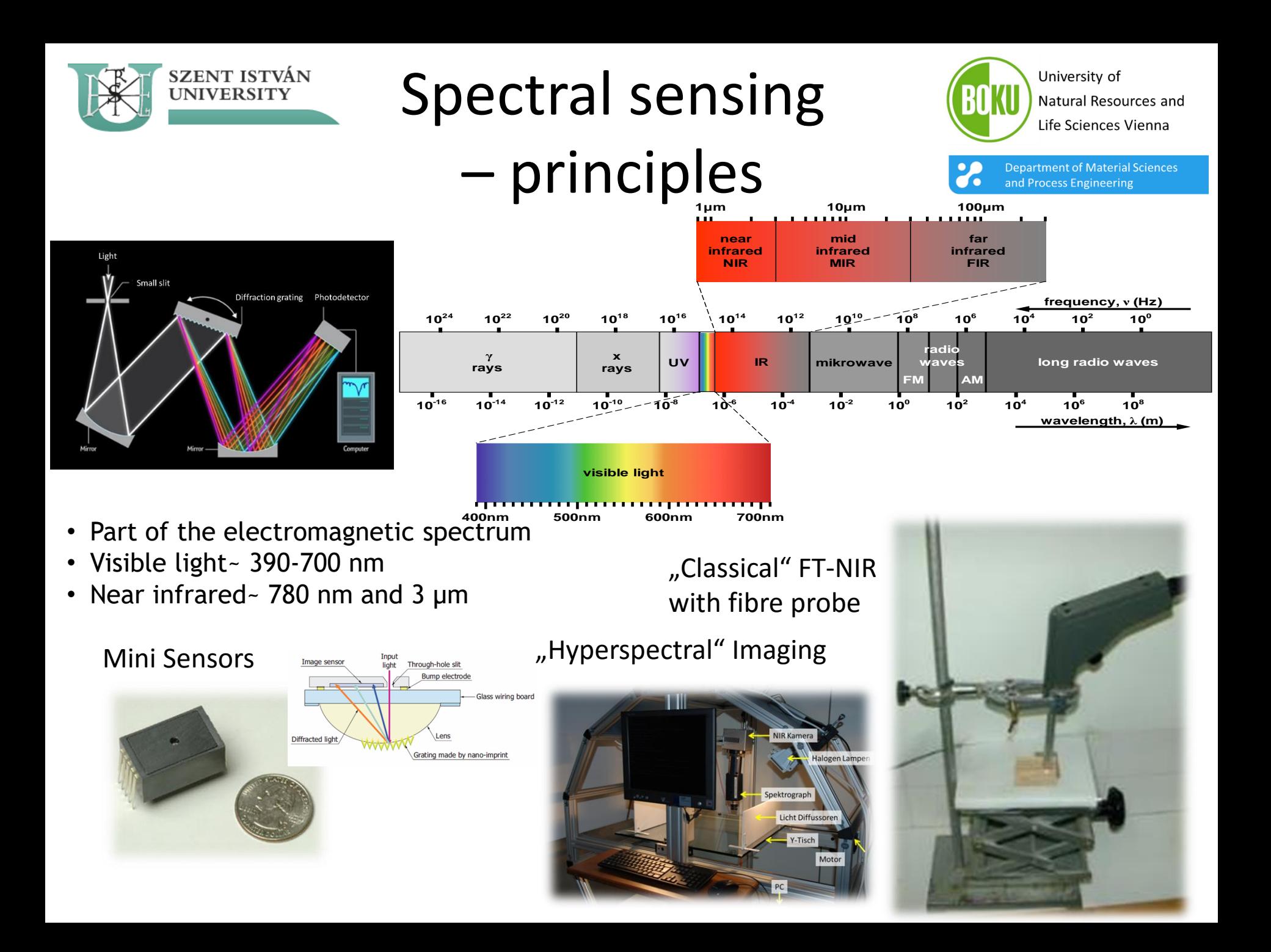

### SZENT ISTVÁN Difference RGB, UNIVERSITY multi- und hyperspectral

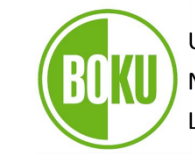

University of Natural Resources and Life Sciences Vienna

**Department of Material Sciences** and Process Engineering

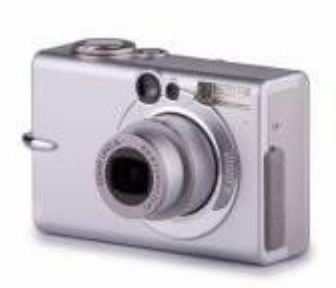

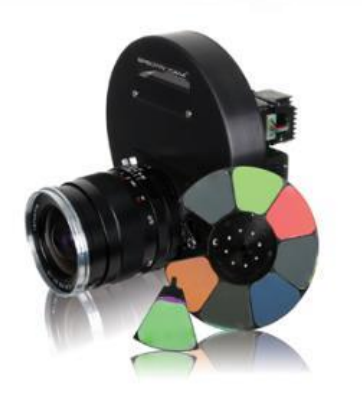

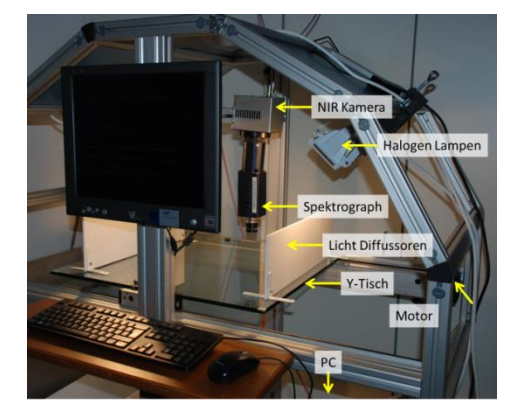

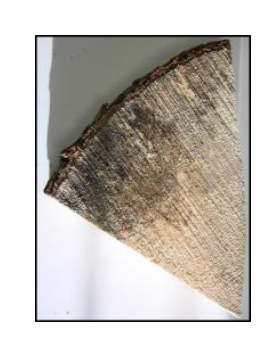

 $\boldsymbol{\mathsf{x}}$ 

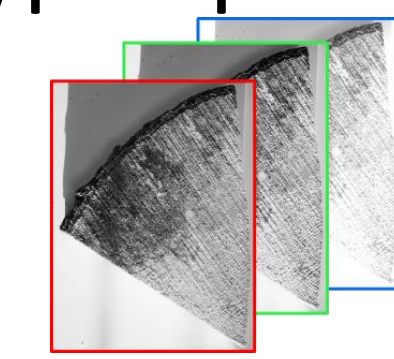

RGB: 3 wavelengths

Multi: 4-10 wavelengths

### Hyper: 100 wavelengths quasi continous (in nm steps)

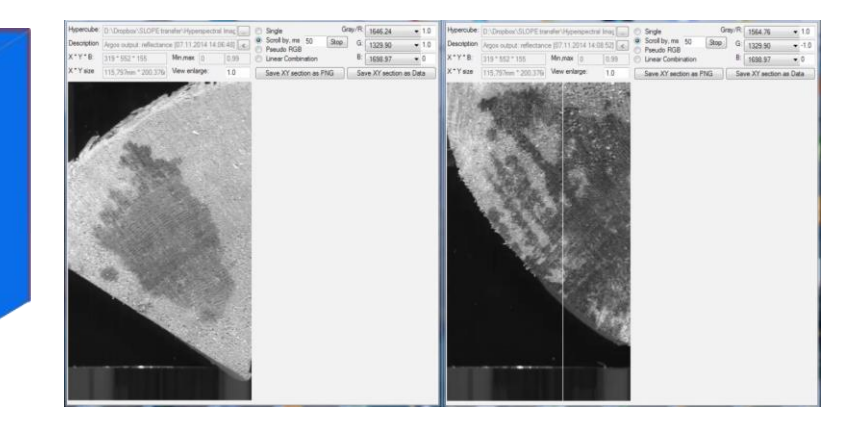

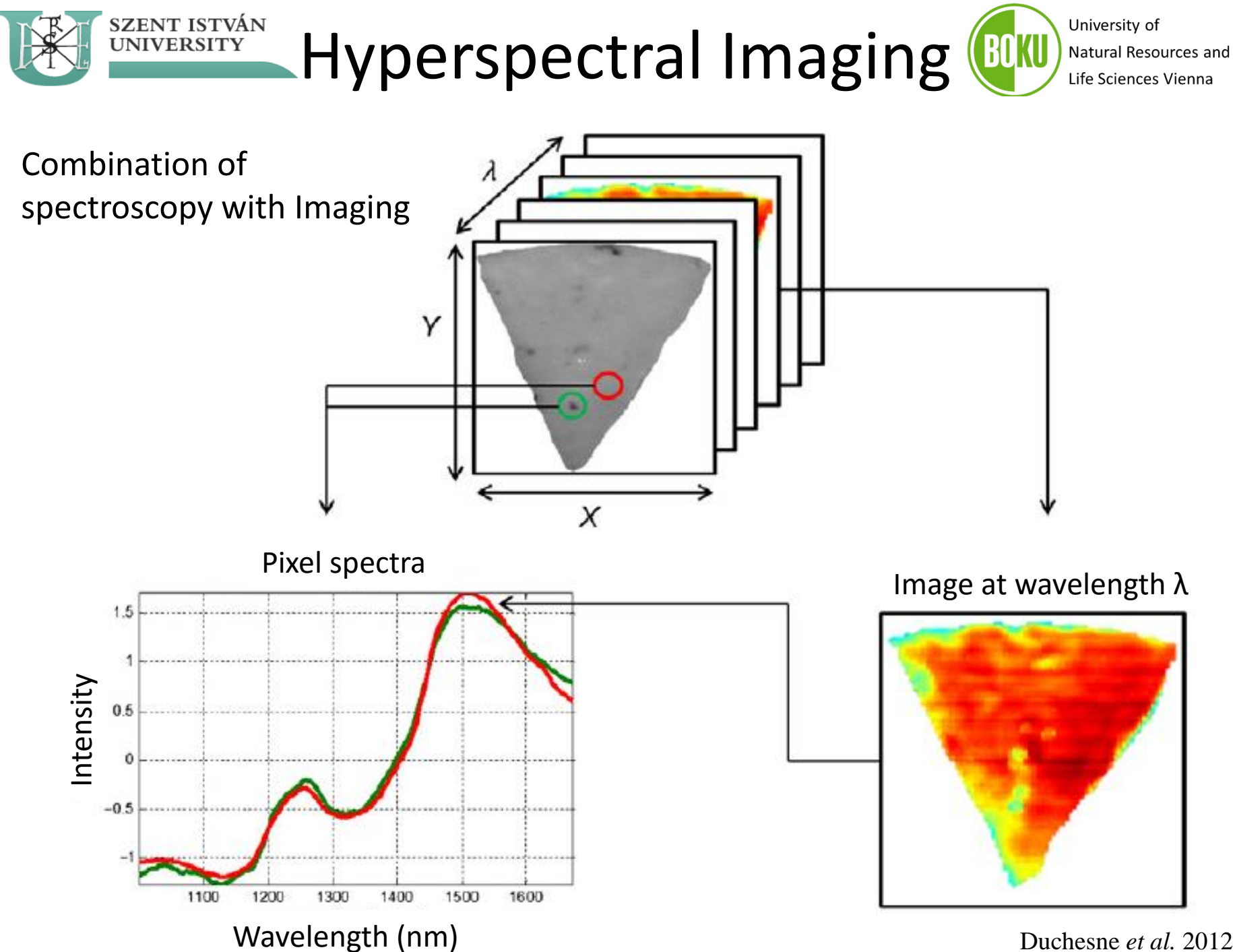

Duchesne *et al.* 2012

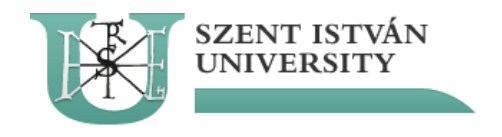

## $HSI -$

# University of

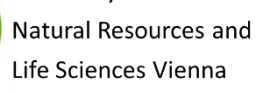

**Department of Material Sciences** and Process Engineering

## general setups

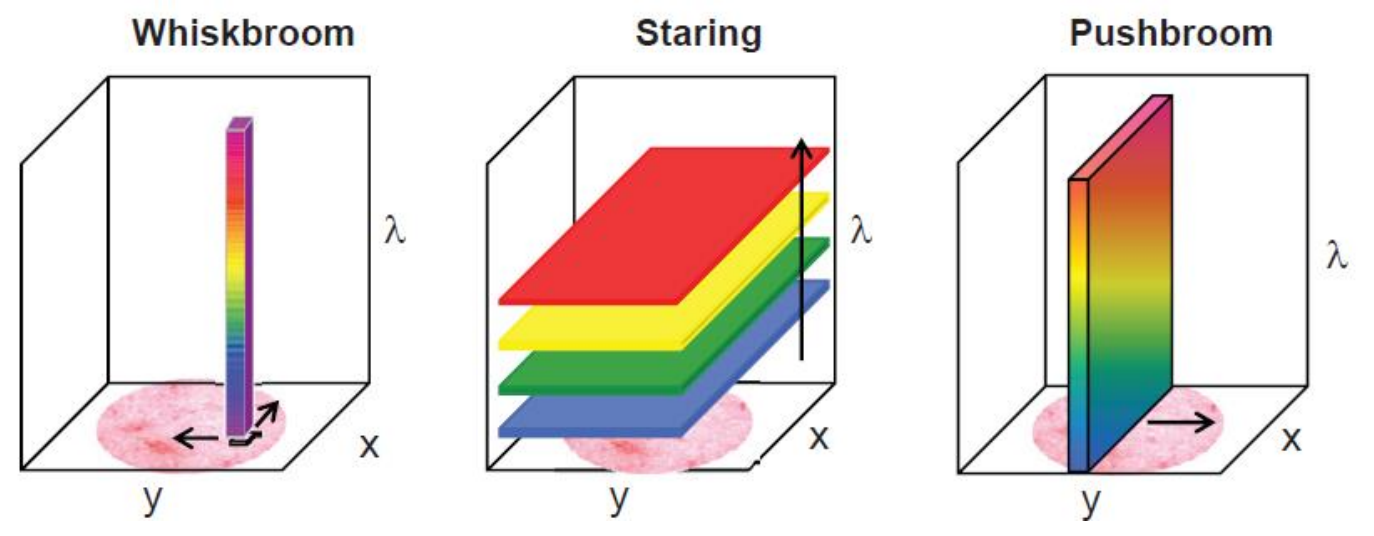

**From:** BOLDRINI, B., KESSLER, W., REBNER, K. & KESSLER, R. W., 2012. Hyperspectral imaging: a review of best practice, performance and pitfalls for inline and online applications. Journal of Near Infrared Spectroscopy, 20 (5): 438-508.

- **Whiskbroom imaging** : During whiskbroom imaging the sample is scanned pixel per pixel in the x–y–spatial direction in a sequential manner.
- **Staring (staredown) imaging:** Staring imaging is done by a two-dimensional camera capturing the spectral information in each pixel x-, y-plane at once.
- **Pushbroom imaging:** Pushbroom imaging as a line scanning system acquires the information for each pixel in the line at once.

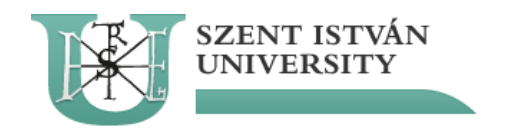

## Sensor types

– and their sensitivities in different wavelenght ranges

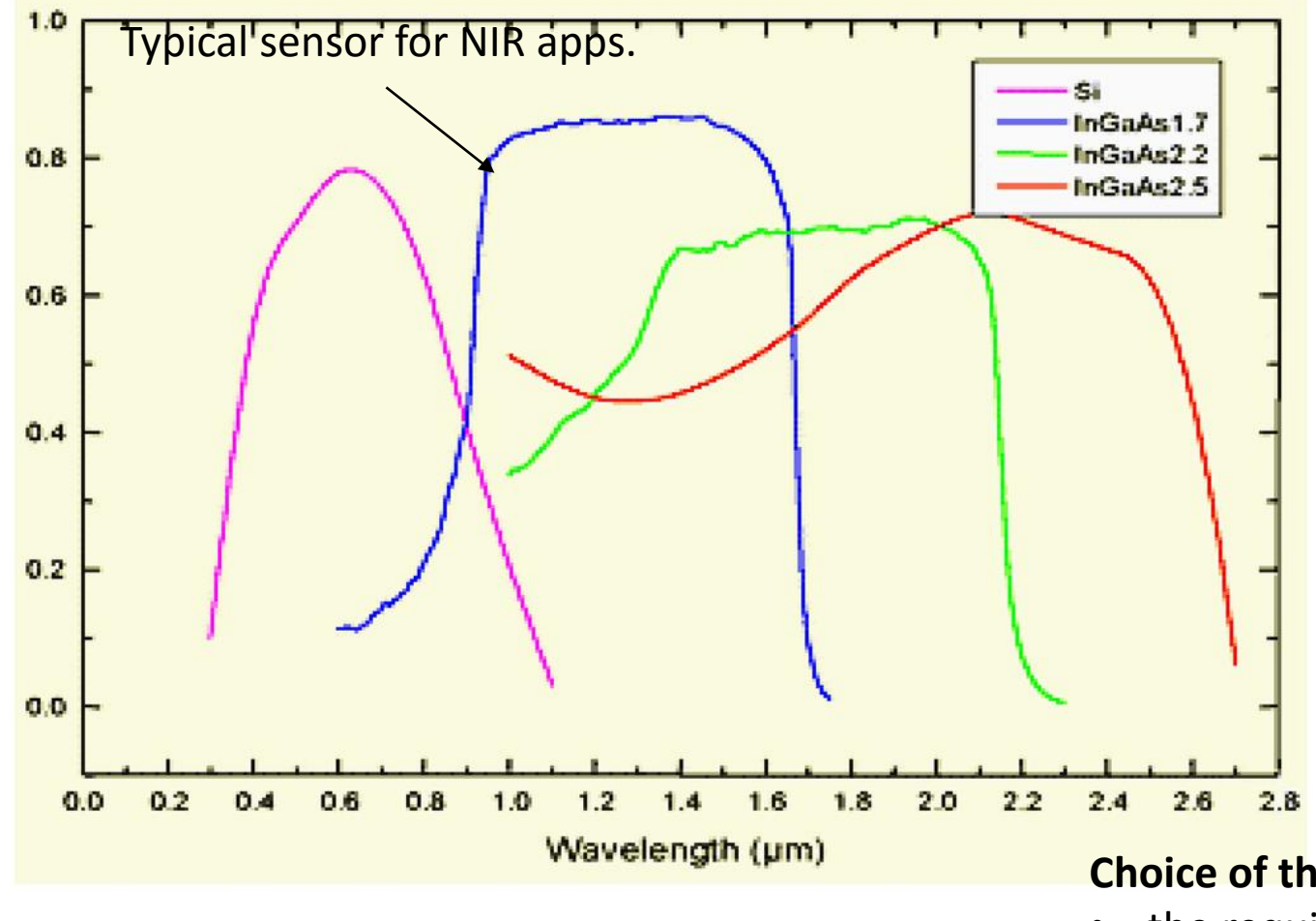

Hui Huang, Li Liu and Michael O. Ngadi (2014) Recent Developments in Hyperspectral Imaging for Assessment of Food Quality and Safety, Sensors 14, 7248-7276

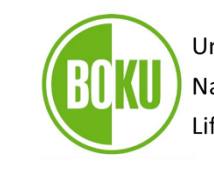

University of Natural Resources and Life Sciences Vienna

**Department of Material Sciences** and Process Engineering

### **Sensor types**

- silicon (Si)-based charge-coupled device (CCD)
- complementary metal oxide semiconductor (CMOS) cameras,
- **indium gallium arsenide (InGaAs) based array detectors,**
- mercury cadmium telluride (HgCdTe) based array detectors.

### **Choice of the sensor depends on:**

- the required wavelength,
- the quantum efficiency  $=$  sensitivity,
- and the cost.

### SZENT ISTVÁN University of Pushbroom UNIVERSITY Natural Resources and Life Sciences Vienna spectrograph and camera **Department of Material Sciences** and Process Engineering matrix Spectrograph Camera detector Lens **Matrix detector ImSpector optics** spatial axis target spectral axis entrance slit objective lens Spatial axis

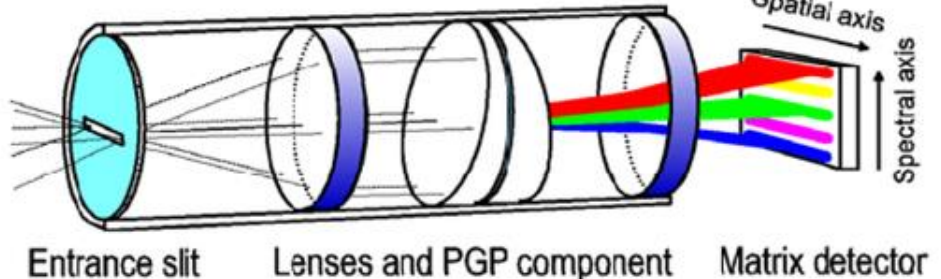

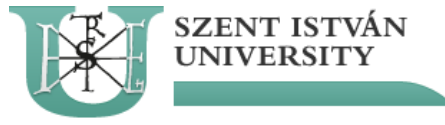

### Lighting **...** ("spectral input") for NIR imaging

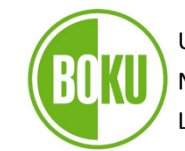

University of Natural Resources and Life Sciences Vienna

**Department of Material Sciences** and Process Engineering

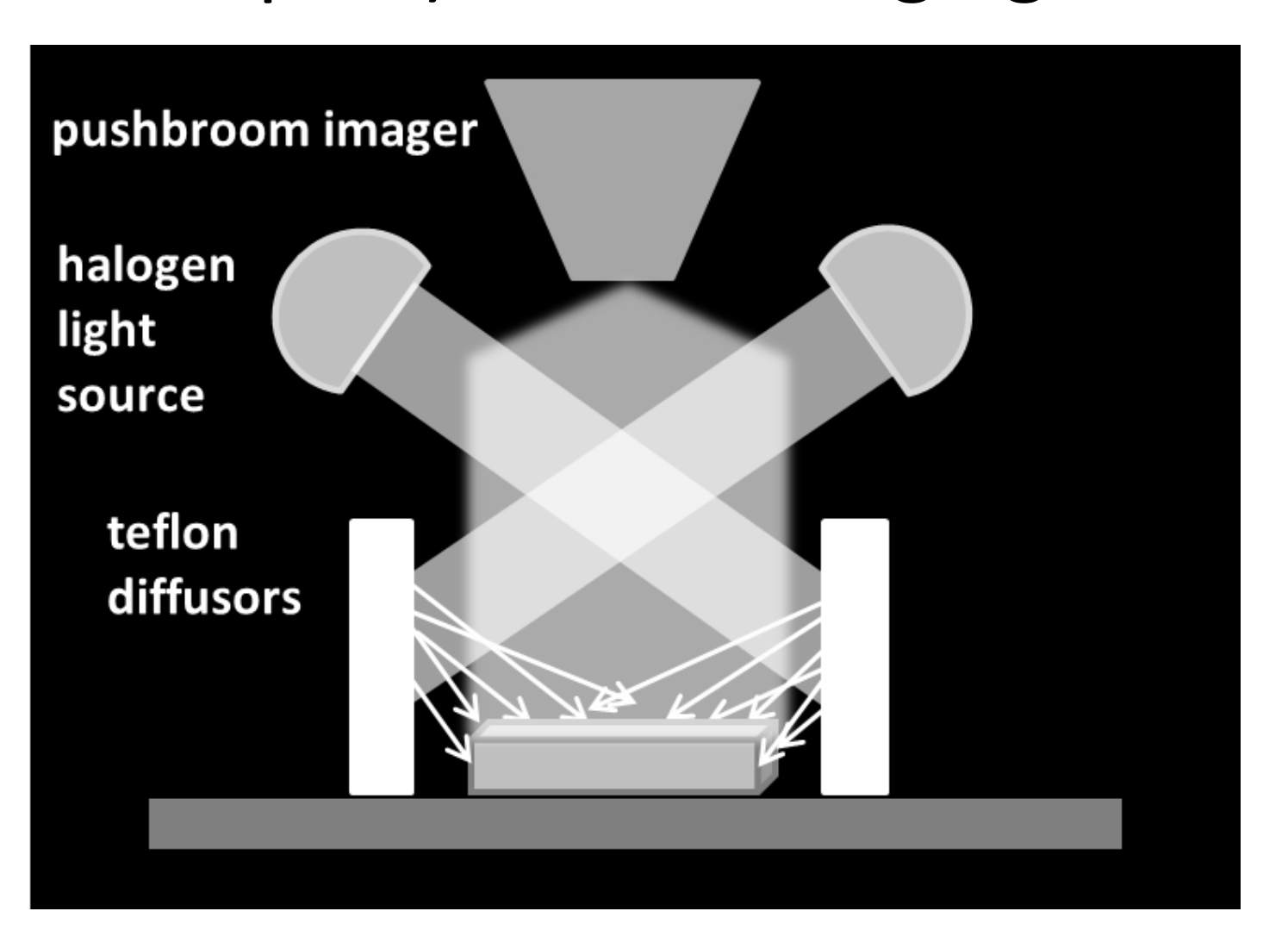

(after Boldrini *et al.* 2012).

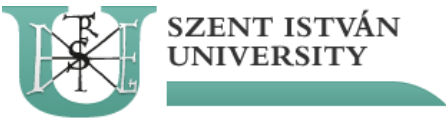

## Software for imaging and analysis

University of Natural Resources and Life Sciences Vienna

**Department of Material Sciences** and Process Engineering

### ARGUS data aquisition software

F. Firtha, Argus hyperspectral acquisition software, ftp://fizika2.kee.hu/ffirtha/Argus-CuBrowser.pdf, (2010)

### Cubrowser data browsing and pre-processing software

F. Firtha, CuBrowser hyperspectral data processing algorithm ftp://fizika2.kee.hu/ffirtha/Argus-CuBrowser.pdf, (2012).

### Eigenvector: PLS\_toolbox, MIA, Model\_exporter

Evince Software (Prediktera)

BRUKER: OPUS CAMO: Unscrambler

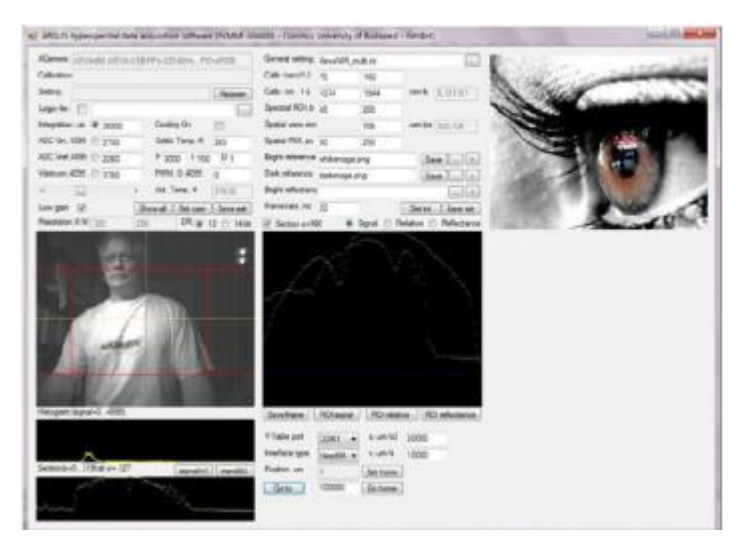

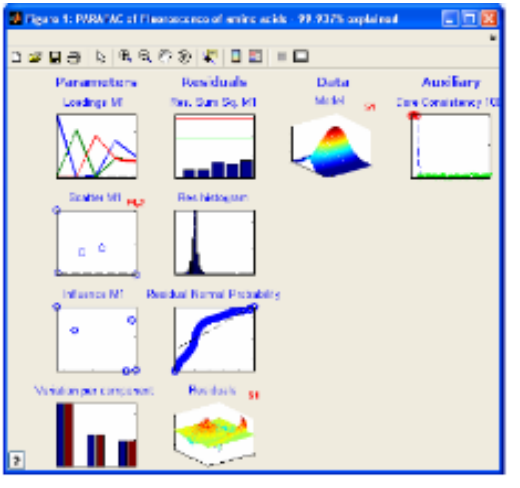

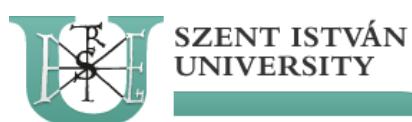

## First

# "trials with old system"

University of Natural Resources and Life Sciences Vienna

Department of Material Sciences and Process Engineering

### Original " ZEUTEC" Cubico Software – not working

### "Sister system" in Hungary, Corvinus University

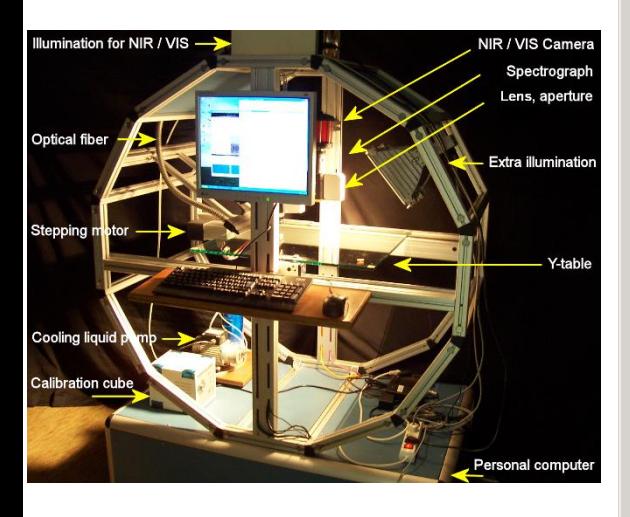

Firtha, F., Fekete, A., Kaszab, T., Gillay, B., Nogula-Nagy, M., Kovács, Z. & Kantor, D.B. (2008) Methods for improving image quality and reducing data load of NIR hyperspectral images. *Sensors,* **8,** 3287-3298.

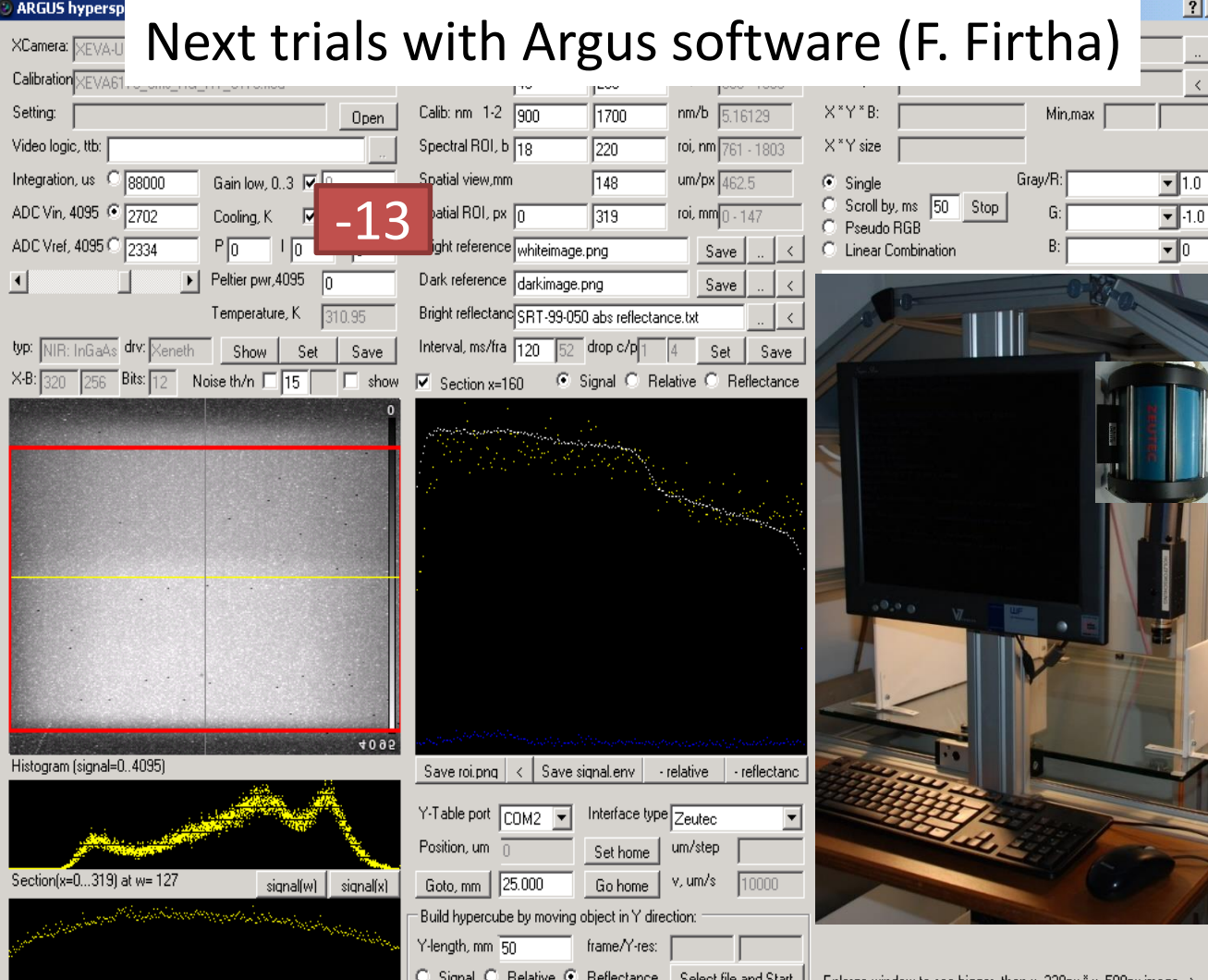

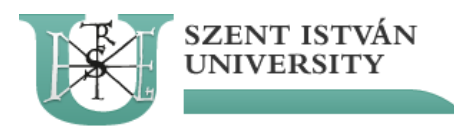

## Exchange of camera and transfer of sensor

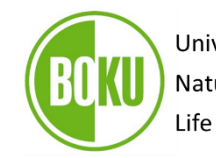

University of Natural Resources and Life Sciences Vienna

**Department of Material Sciences** and Process Engineering

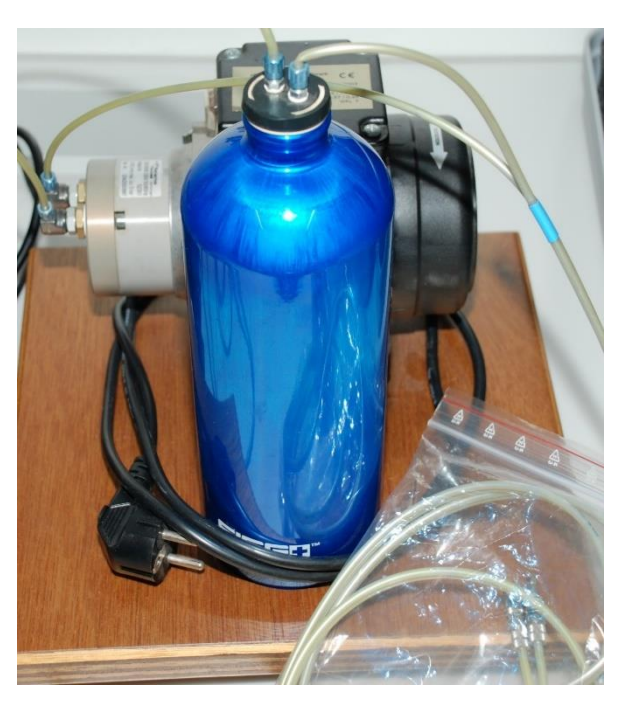

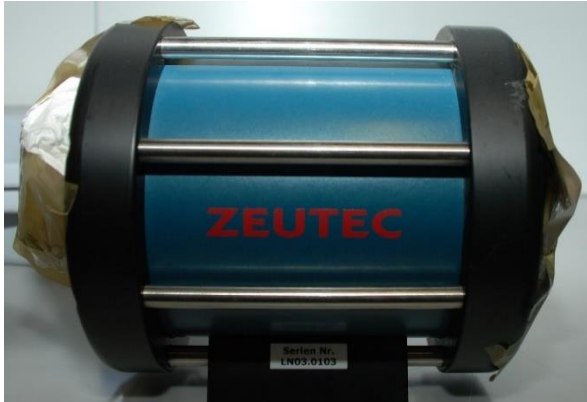

**Xenics NIR camera Xeva-USB-FPA-1.7-320-TE1-100Hz** camera with an InGaAs focal plane array sensor with 2% pixel noise – **XEVA 6179**; 0.9 μm to 1.7 μm; 320\*256 pixel matrix; 12 bit. **Cooling** of the XEVA camera down to -4 to -13 ° C (269-260° K), which is needed to reduce the noise in the images, is achieved by forced **convection (TE-1) cooling.** 

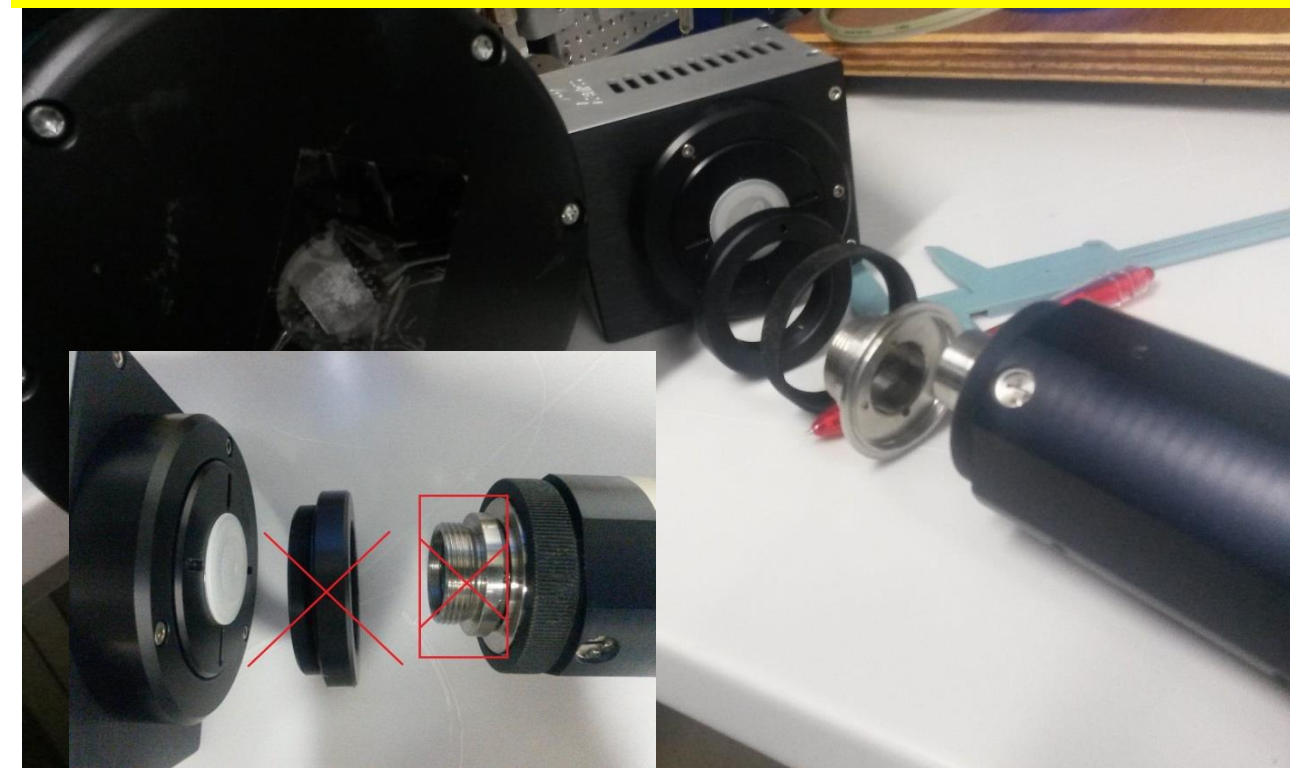

## Software update

**SZENT ISTVÁN** 

**UNIVERSITY** 

## (Ferenc Firtha)

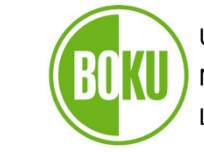

University of Natural Resources and Life Sciences Vienna

**Department of Material Sciences** and Process Engineering

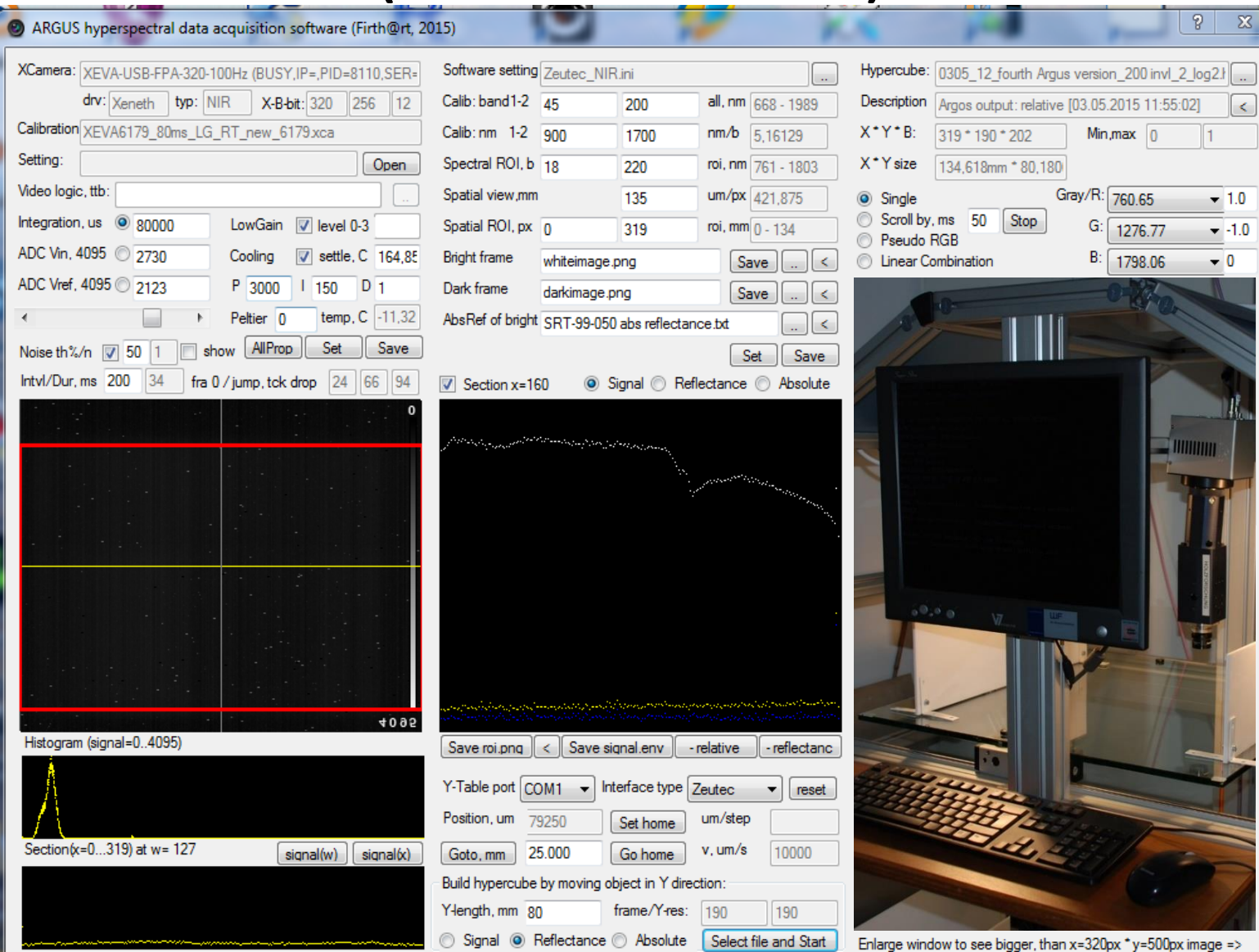

### SZENT ISTVÁN **Software update** Argus (Ferenc Firtha)

University of

Natural Resources and

4.0.1) ARGUS hyperspectral data acquisition software (v2012.11.30, Firth@rt software - Corvinus University of Budapest, SharpDevelop 4.4.1 - dotNet 4.5.1) Software setting XevaNIR hiper.ini XCamera: XEVA-CL-FPA-320-100Hz (PID=8637.SER=1648) Hypercube: Calibration XEVA1648 TrueNUC HG RT 1648.xca Calib: band1-2 59 175 all, nm  $598 - 1924$ **Description** Setting: Calib: nm 1-2 980  $X^*Y^*B$ : nm/b 1536 4.793103 Open X \* Y size Video logic, ttb: Spectral ROI, b 55 210 roi, nm  $961 - 1703$ Integration, us 382000 Spatial view,mm Gain low, 0..3 | v 116  $um/px$  362.5  $\odot$  Single ADC Vin, 4095 3824 Spatial ROI, px  $\sqrt{n}$ roi, mm $_0$ .  $_{115}$ Cooling, K 273 319 Pseudo RGB  $\bigcirc$ Bright reference whiteimage.png ADC Vref, 4095 ◯ 2474  $P_0$  $D_0$ 0 ا Save Dark reference darkimage.png Peltier pwr,4095  $\left\vert \cdot \right\rangle$  $\rightarrow$ 'n Save Bright reflectand SRT-99-050 abs reflectance.txt Temperature, K 292.30 Interval, ms/fra 120 |NIB: InGaAs| **drv:** |Xeneth |  $|{\sf drop~c/p}|_{40}$ typ: 33 Show Set Save Set Save  $X-B:$ Bits:  $14$ Noise th/n  $\Box$  15 256  $\Box$  show ⊙ Signal ○ Relative ○ Reflectance 320  $\boxed{\triangledown}$  Section x=106 16383 Histogram (signal=0..16383) Save roi.png  $\langle$ Save signal.env - relative - reflectanc Y-Table port COM1 Interface type HeadWall Position, um  $\overline{5}$ um/step Set home Section(x=0...319) at w= 133 v, um/s 10000 signal(x) Goto, mm 50 Go home signal[w] Build hypercube by moving object in Y direction: Y-length, mm 100 frame/Y-res: 276 276 ◯ Signal ◯ Relative ⊙ Reflectance Select file and Start

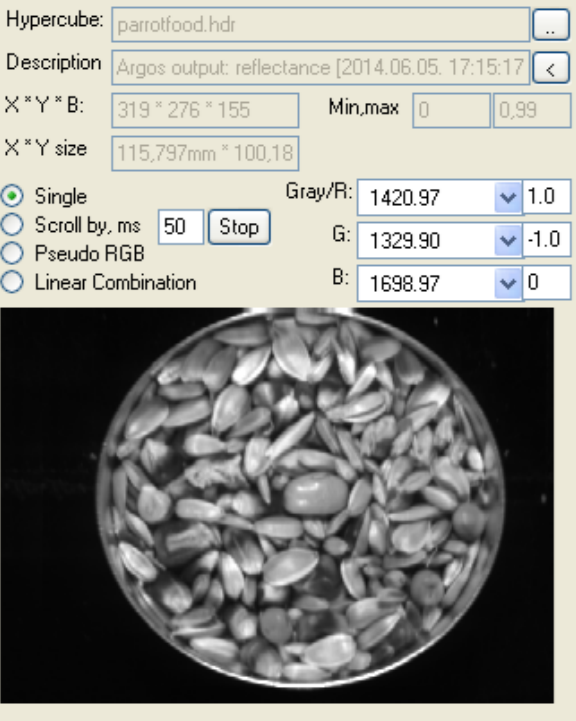

### **Opening, AD parameters, tuning focus:** ARGUS **left** panel

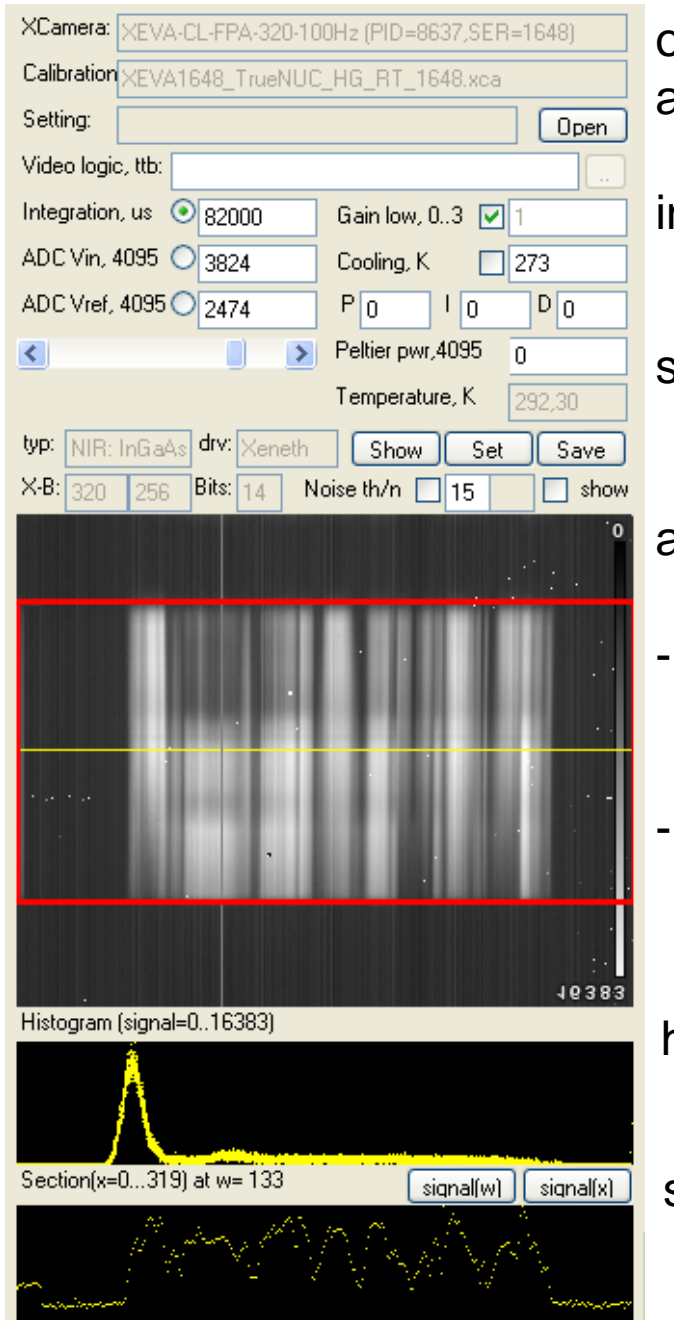

open NIR sensor and calibration file containing basic parameters

integration time and gain to get optimal signal level

### sensor cooling

actual *R*(*x*,*b*) frame as a grayscale image

- spectral and spatial region of interest (ROI) is shown by red rectangle
- spectral (gray) and spatial (yellow) cross sections at selected point

histogram of signal

spatial cross section of frame to check homogenity of illumination to tune focus plane of lens by contrast

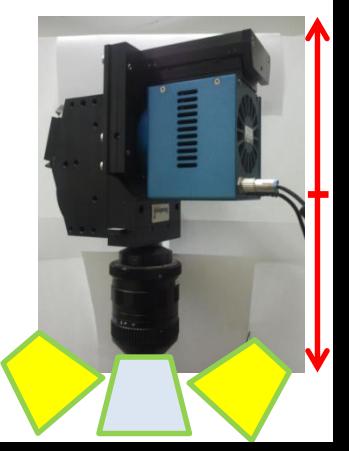

### **Calibration, data acquisition:** ARGUS **middle** panel

2-point spectral calibration

spectral and spatial ROI spatial calib  $\rightarrow$  px size

saving bright/low surfaces  $\rightarrow$  reflectance factor

 $\rightarrow$  absolute reflectance

spectral crosssection of frame:

reflectance spectum (yellow) between bright and dark signal

controlling Y-table go to anywhere and back

set Y length and start measurement

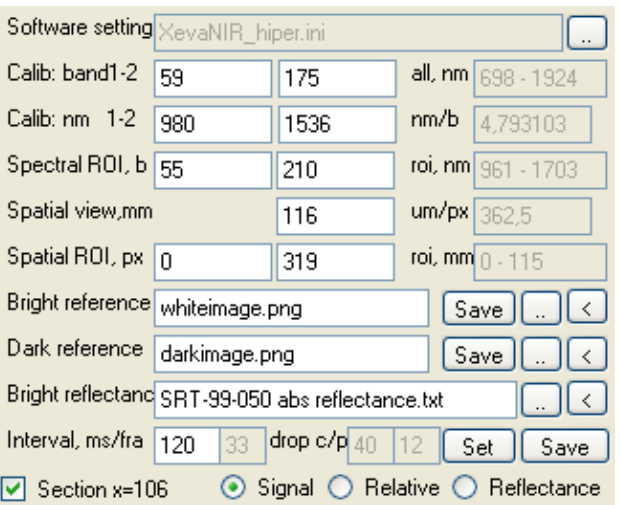

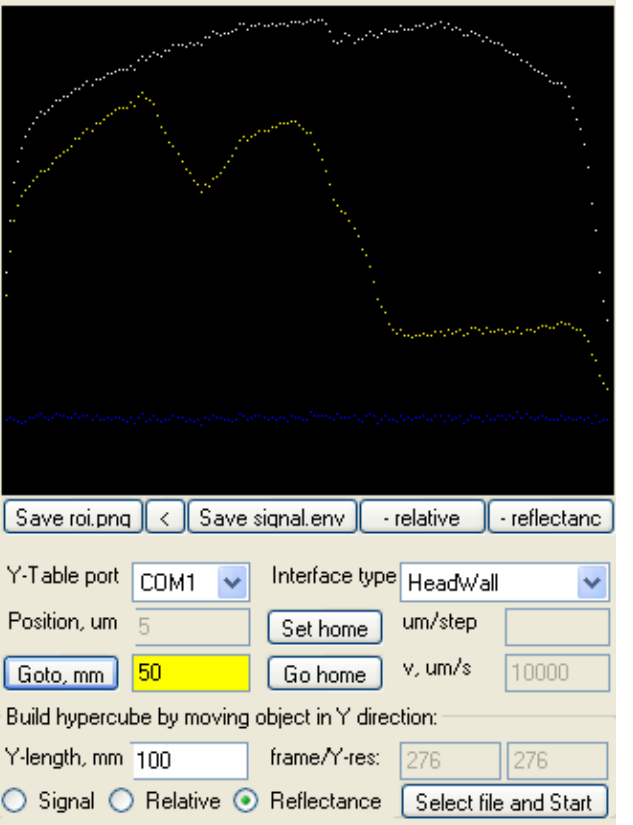

2 bands can be identified by their wavelengthes

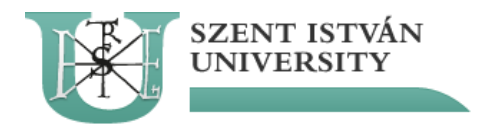

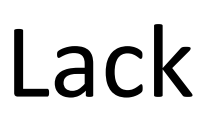

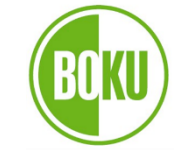

 $\boldsymbol{\mathcal{Z}}$ 

University of Natural Resources and Life Sciences Vienna

**Department of Material Sciences** and Process Engineering

## of sharpness of image

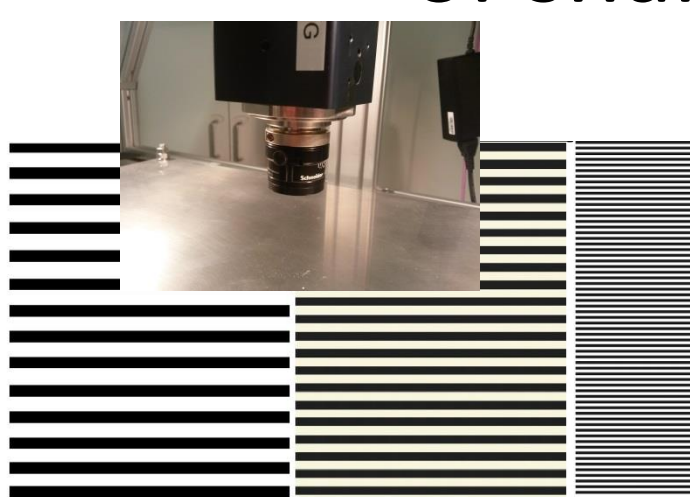

First the image was sharpened by using printed black lines and focusing the optics. Spatial alignment was checked.

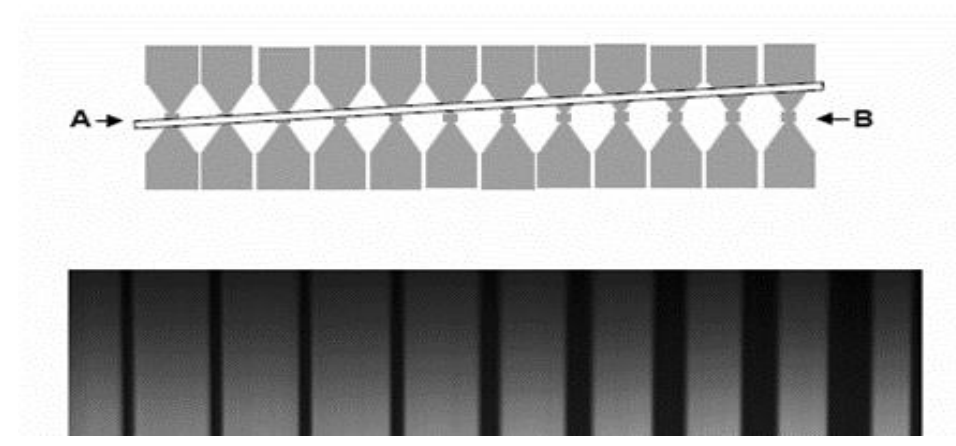

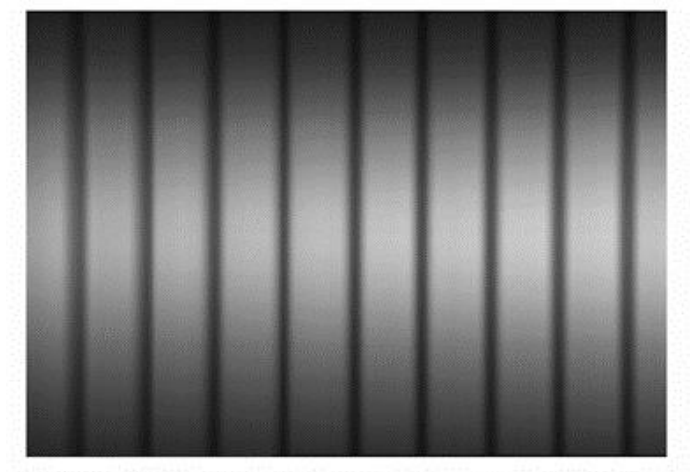

Out of focus.

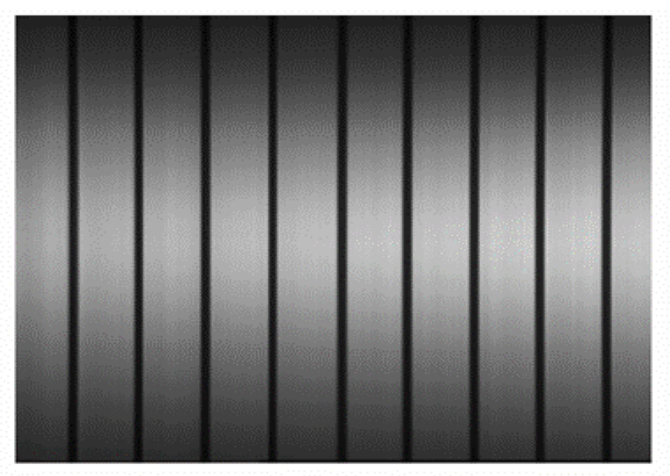

Focus OK.

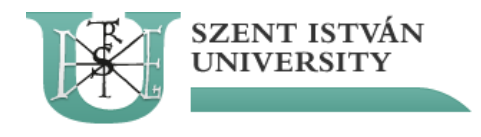

## Spectral focusing

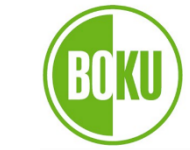

University of Natural Resources and Life Sciences Vienna

**Department of Material Sciences** and Process Engineering

### Z Zenith Polymer<sup>®</sup> Diffuse Reflectance Standards

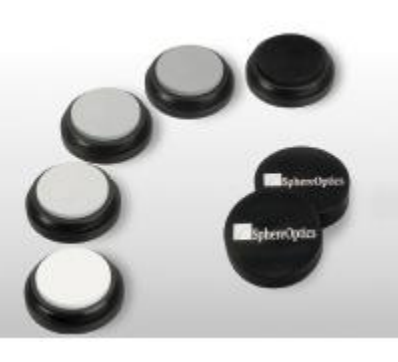

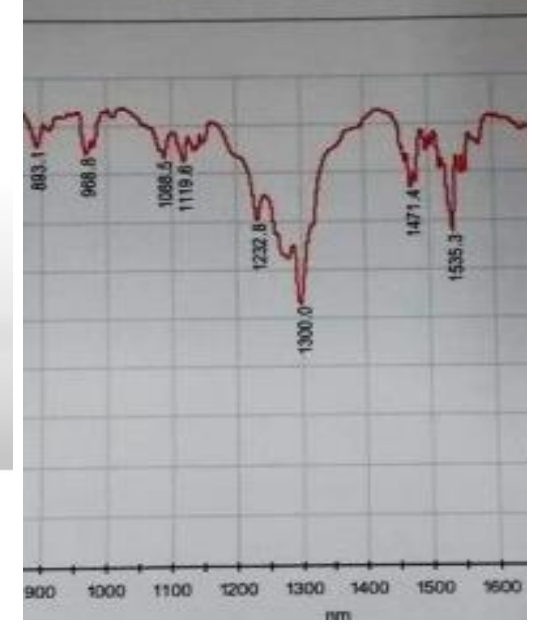

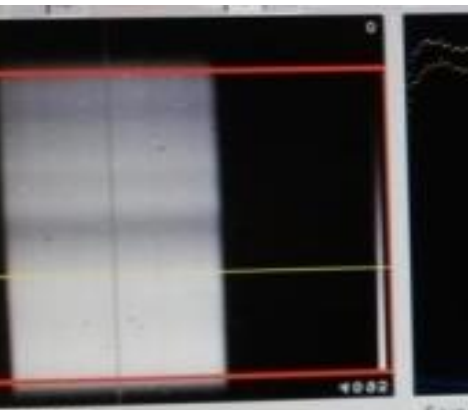

Seve roizing c [ Save signal em-- selatore *reflectoric* 

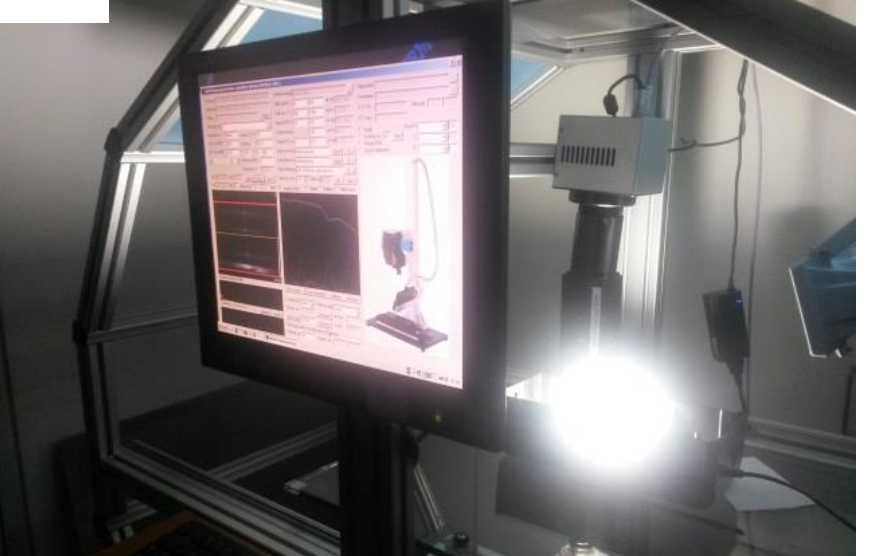

### Sphereoptics Fluorescent lamp, HgAr etc.

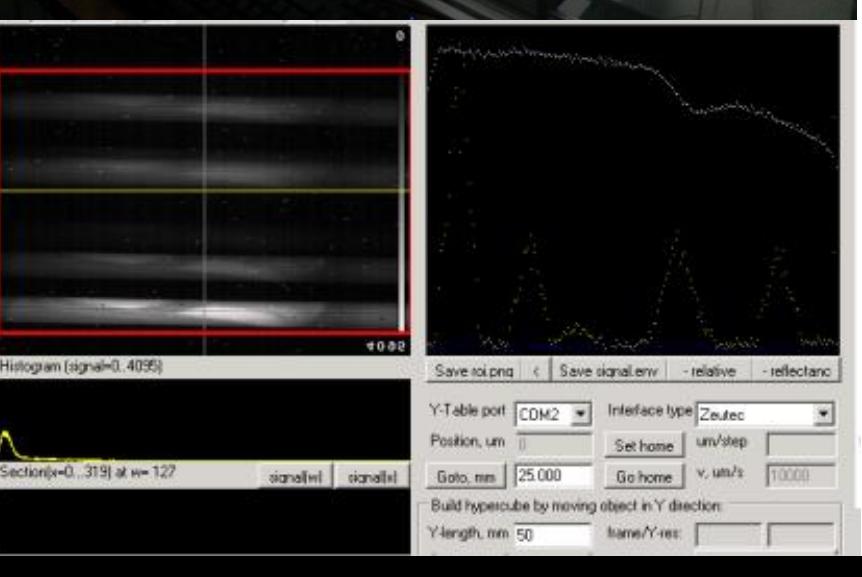

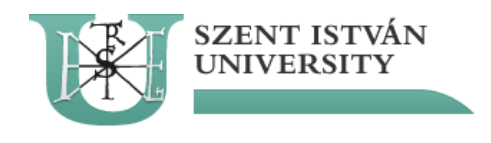

## Spectral focusing

University of Natural Resources and Life Sciences Vienna

**Department of Material Sciences** and Process Engineering

- Z Zenith Polymer<sup>®</sup> Diffuse Reflectance Standards
	- Spectral focusing was accomplished by adjusting the backfocal length
	- Horizontal adjustment was done by moving the imspector respective to the camera

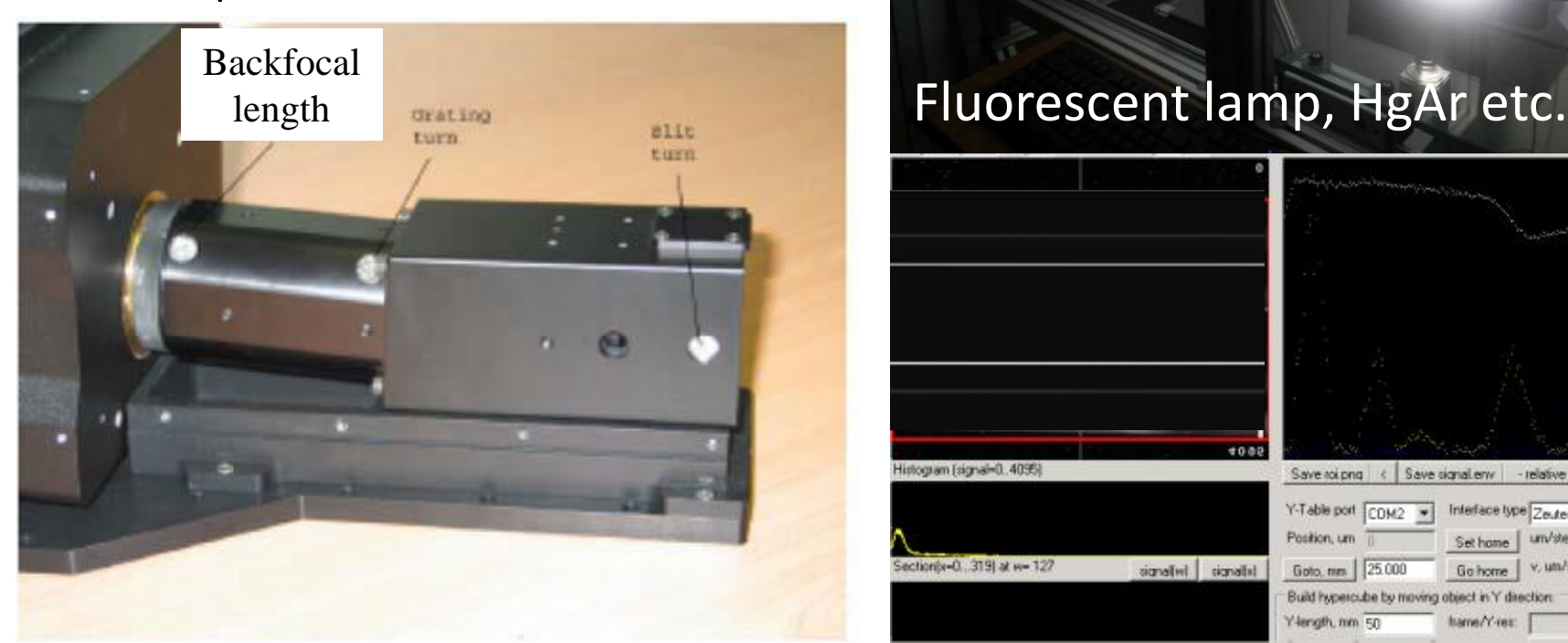

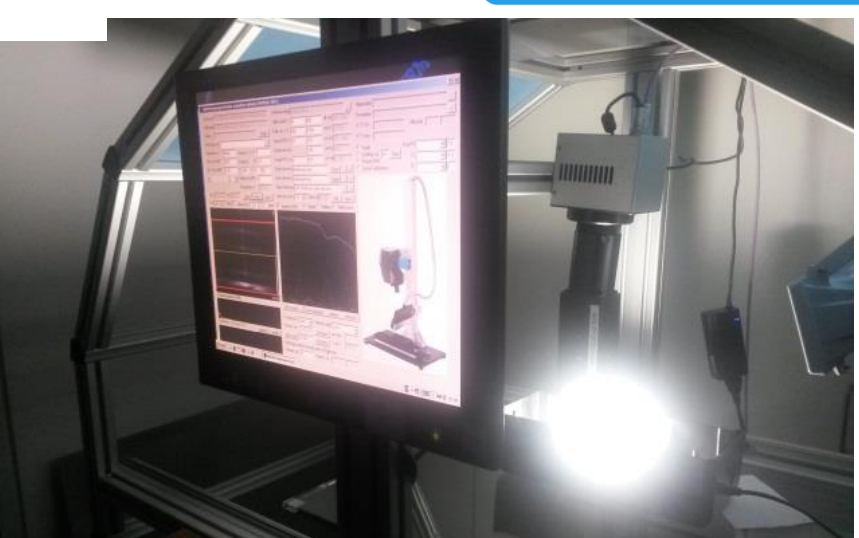

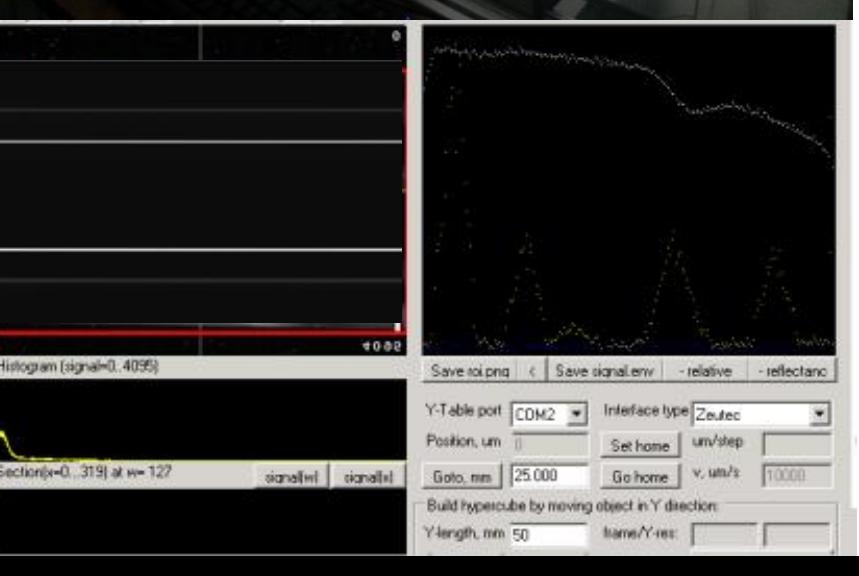

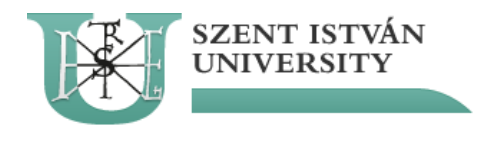

## Spectral focusing

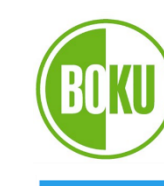

University of Natural Resources and Life Sciences Vienna

**Department of Material Sciences** and Process Engineering

Spectral features of Rare Earth element standard became visible, and spectral calibration could be performed.

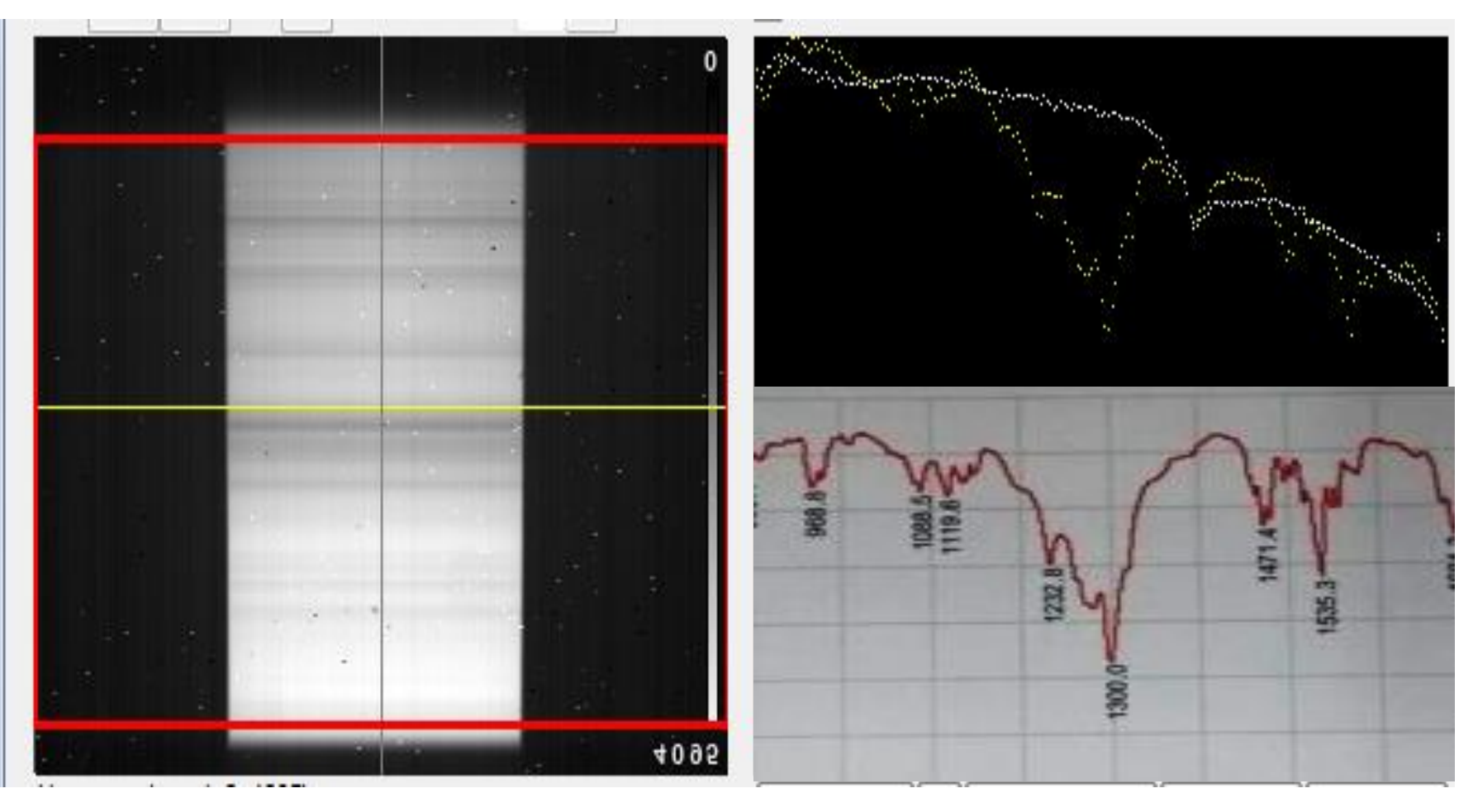

## Spectral calibration

- •Alignment of matrix detector bands to known spectral bands
- •Done in Argus software
	- Export of hyperspectral data of REE standard
	- Import in Excel

SZENT ISTVÁN

- Looking for absorbance peaks (minimum reflection values at given matrix detector band)
- Assignment of known spectral bands (nm) to detector bands (done in Argus)
	- Lower and upper end of spectrum two-point calibration

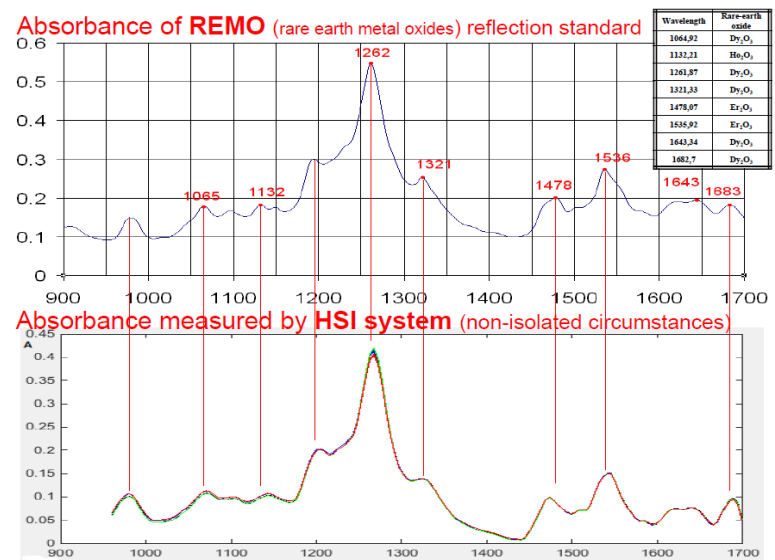

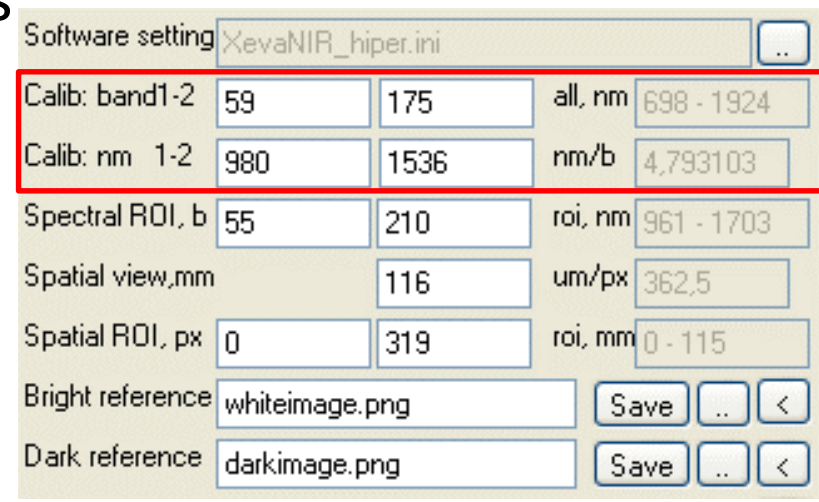

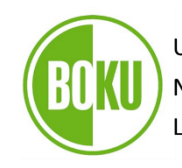

University of Natural Resources and Life Sciences Vienna

**Department of Material Sciences** and Process Engineering

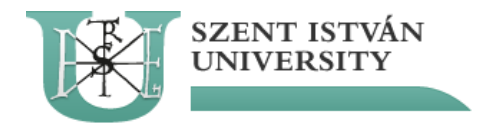

## White

and black reference

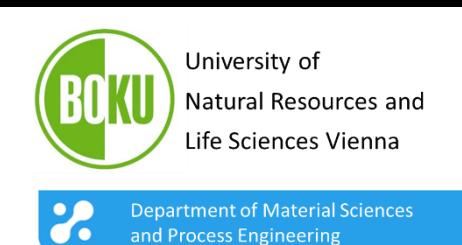

• White image is captured by using a Zenith polymer standard with 99 % reflection. The black image is captured by covering the lens of the optics by hand. Both images are saved by the Argus software as reference.

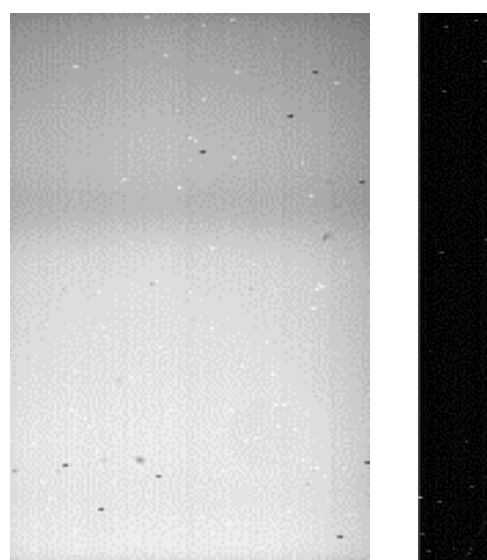

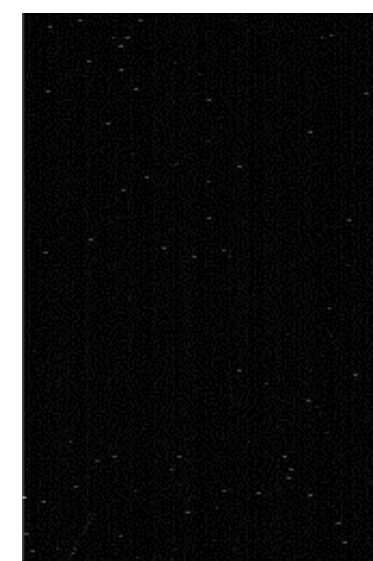

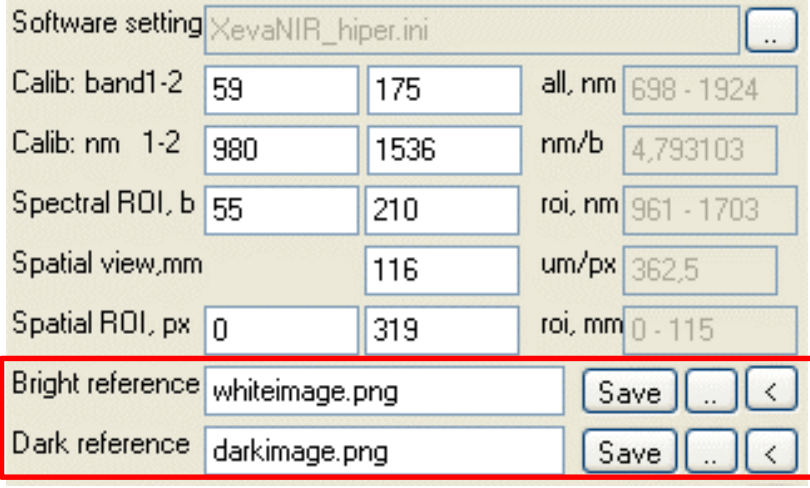

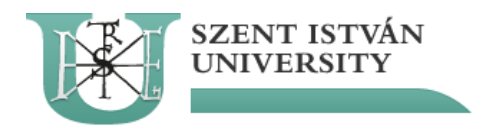

## Achievable spatial resolution

University of Natural Resources and Life Sciences Vienna **Department of Material Sciences** 

and Process Engineering

- Spatial resolution is a function of working distance
- It is determined by the field of view
- The field of view divided by the number of pixels (320) yields the spatial resolution

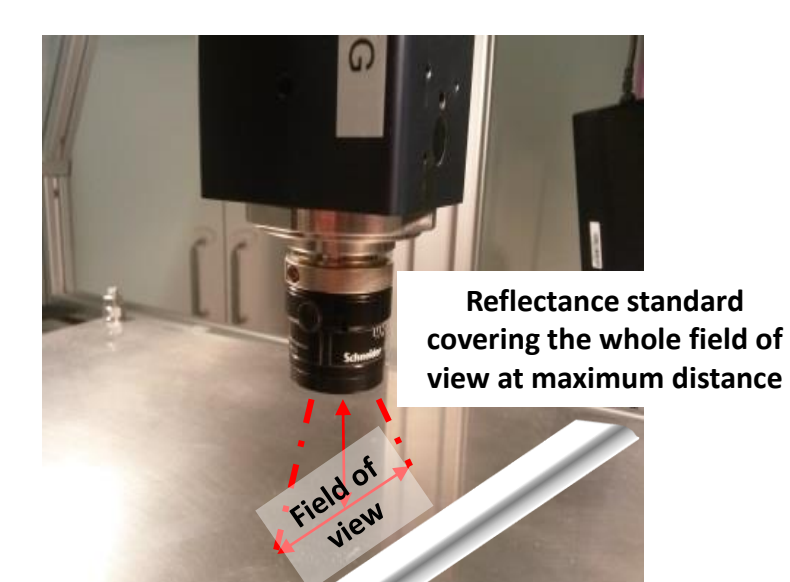

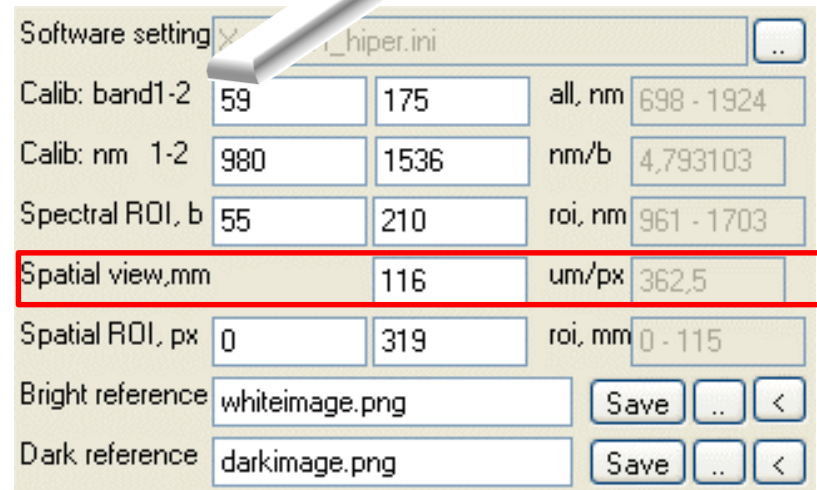

### ARGUS hyperspectral data acquisition software (Firth@rt, 2015)

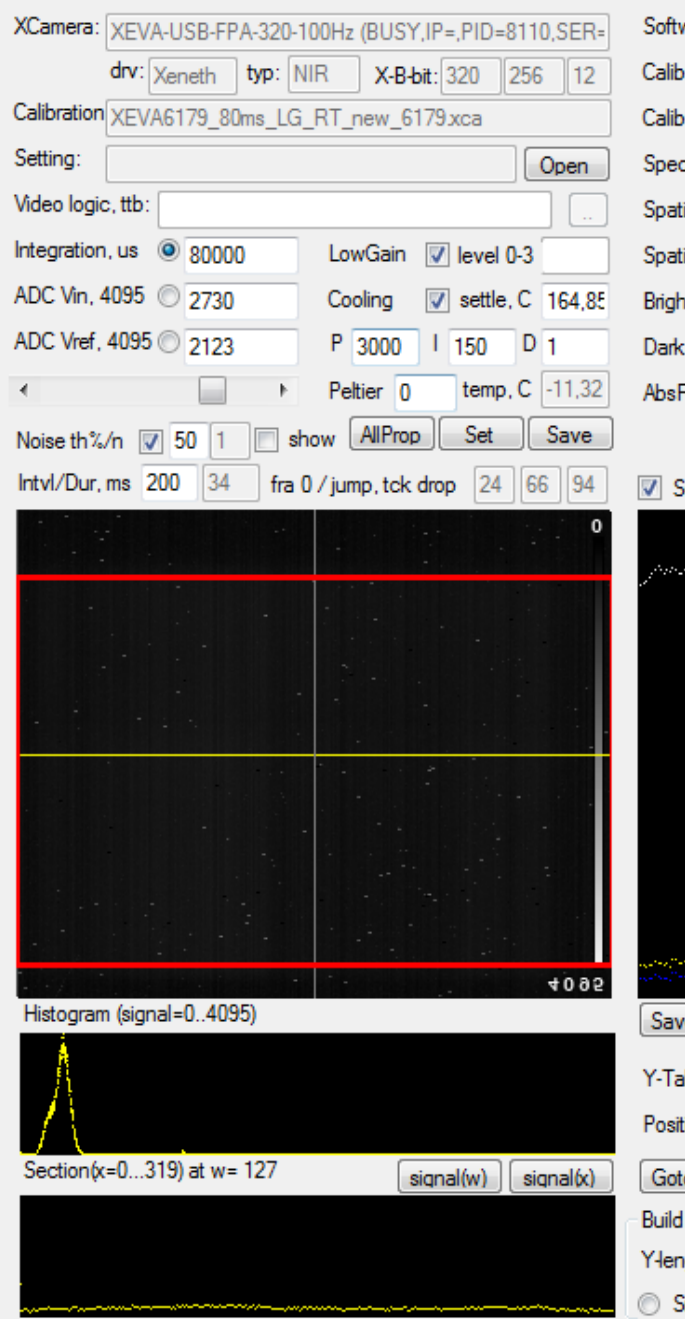

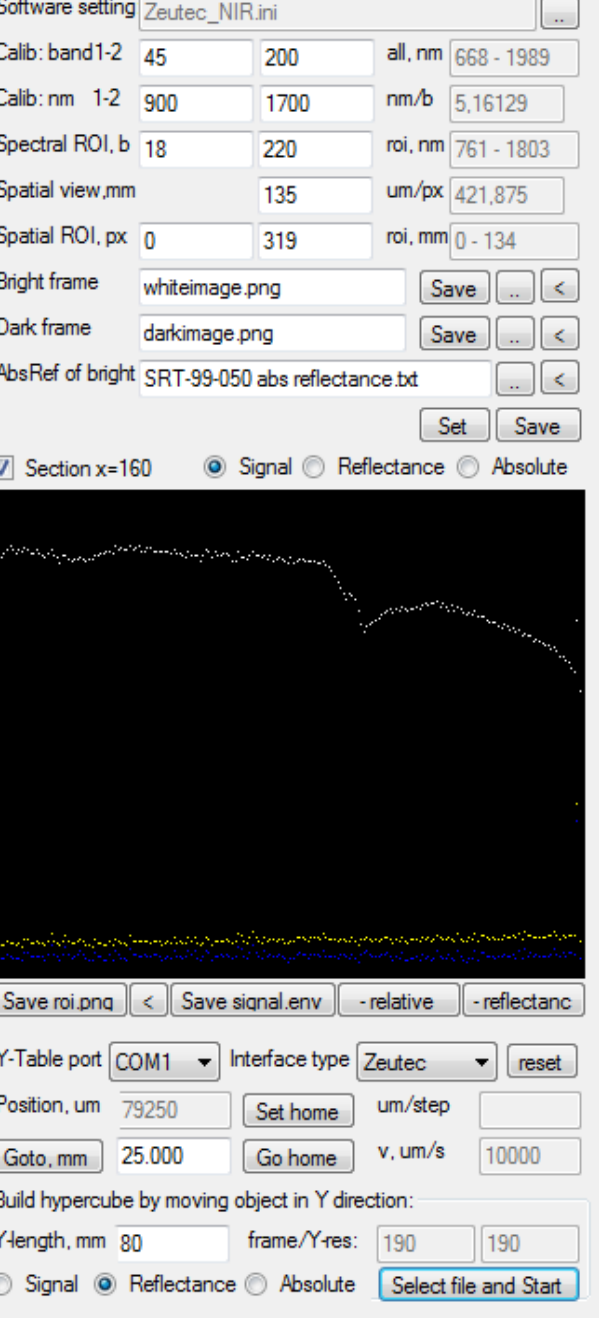

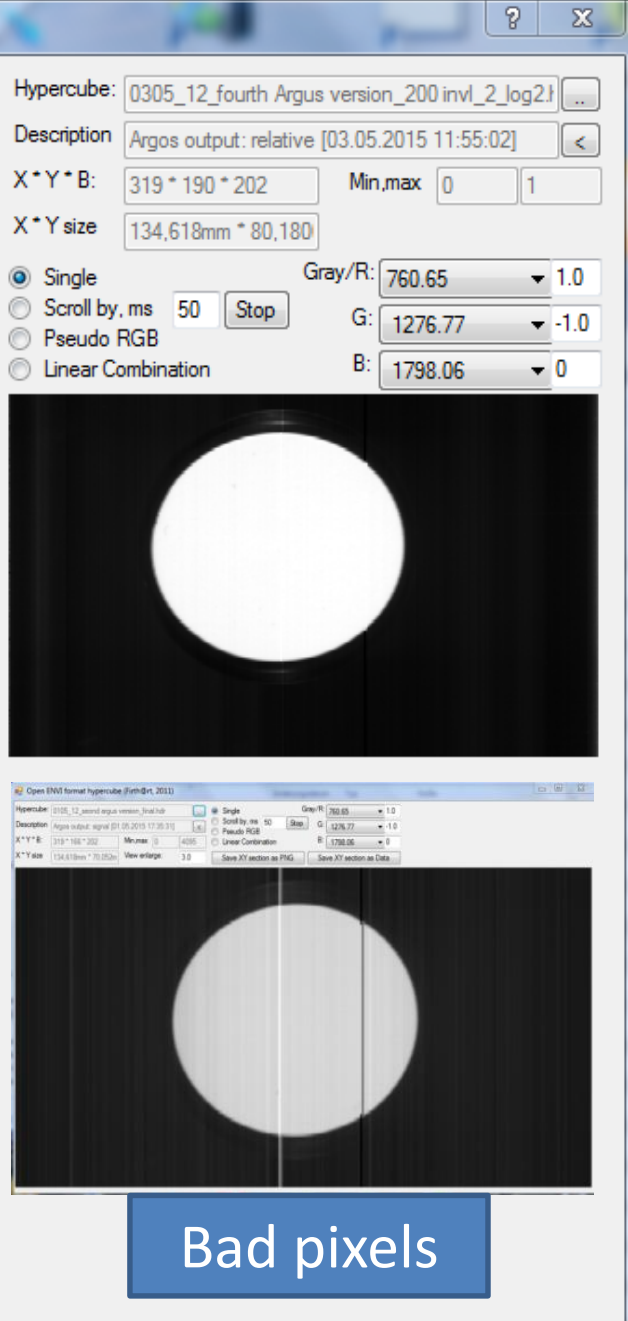

Enlarge window to see bigger, than x=320px \*y=500px image =>

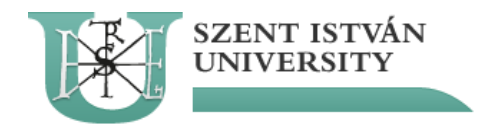

## Working HSI system on BOKU

University of Natural Resources and

Life Sciences Vienna

**Department of Material Sciences** 

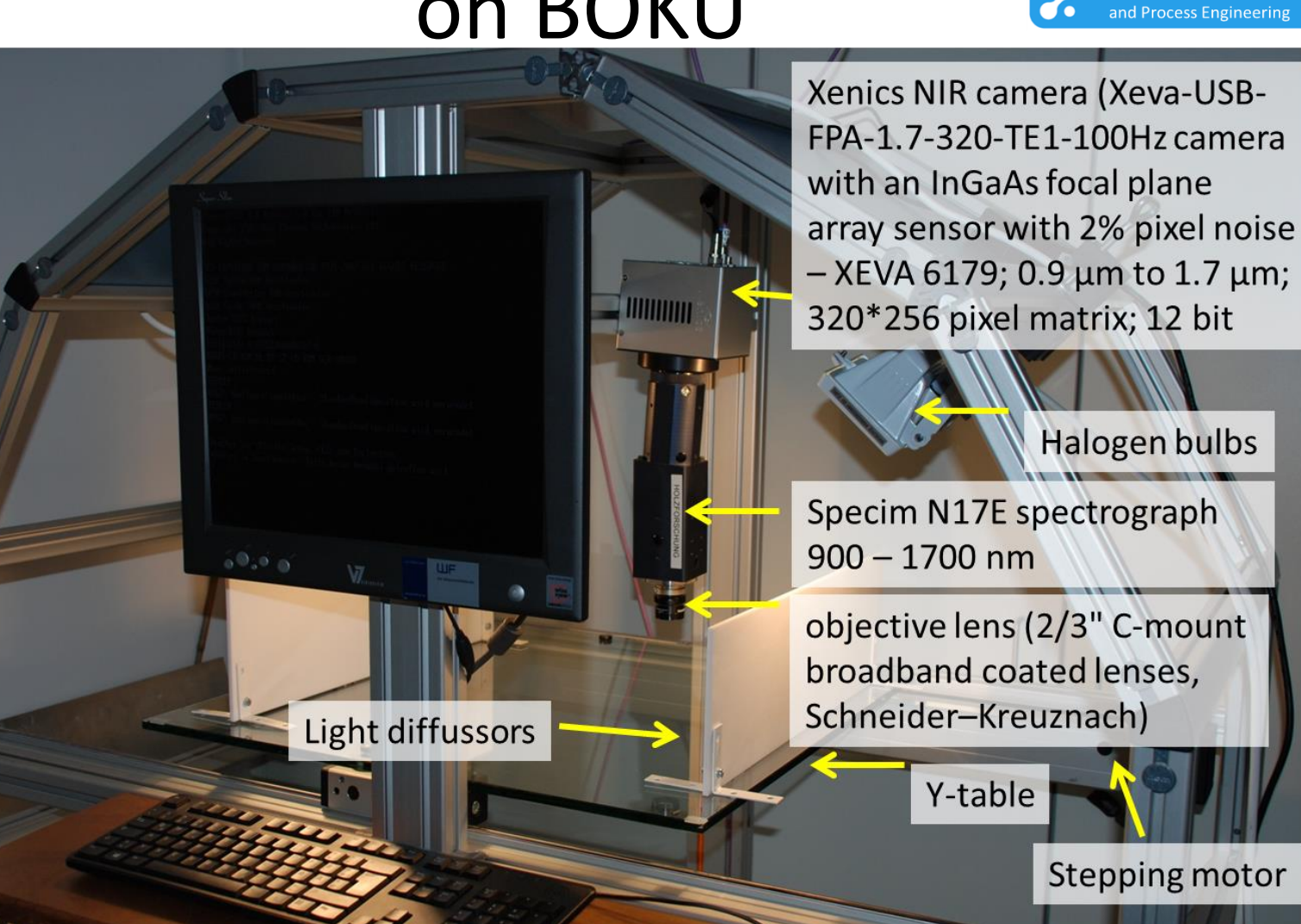

PC with Argus software

![](_page_26_Picture_0.jpeg)

## See how it works…

![](_page_26_Picture_2.jpeg)

University of Natural Resources and Life Sciences Vienna

**Department of Material Sciences** and Process Engineering

![](_page_26_Picture_5.jpeg)

![](_page_27_Picture_0.jpeg)

![](_page_27_Picture_1.jpeg)

## **Inspection of Log Quality by First Perspectral Imaging 27 Street**<br>A. Zitek<sup>1</sup>, F. Firtha<sup>2</sup>, K. Böhm<sup>1</sup>, V. Parrag<sup>2</sup>, J. Sandak<sup>1</sup>, B. Hinterstoisser<sup>1</sup><br><sup>1</sup> Dependent of Material Streets and Proposition Engineering University of National Book and Bo

![](_page_27_Picture_3.jpeg)

![](_page_27_Picture_4.jpeg)

University of Natural Resources and Life Sciences Vienna

![](_page_27_Picture_6.jpeg)

<sup>8</sup> Trees and Timber Institute/National Research Council, IVALSA/CNR, Via Blasi 75, San Michele All'Adige, Italy

- Motivation<br>First results for an efficient utilization of harvested logs.<br>Picturion of wood deficiencies in an early stage of the production chain.<br>Pusing Hyperspectral Imaging to assess wood quality parameters in the field
	-
	-

### WOOD, Hyperspectral Imaging<br>by HeadWall Photonics push-broom hyperspectral system (Fig.1 - Xenics NIR

camera: 320° 256 matrix, 14 bit A/D, 5 nm resolution, 250 mm Y-table gear. stable diffuse 45/0 illumination).

Results highlighting the possibilities of the application of this technique even on freshiy cut logs (Fig. 2a):

- areas affected by fungi could be clearly identified, even in an early stage of attack - not visible to naked eye (Fig. 2c)
- areas with structural abnormalities could be clearly identified
- dry and humid wood could be measured
- measurements could be performed on a rough surface

![](_page_27_Picture_20.jpeg)

![](_page_27_Picture_22.jpeg)

![](_page_27_Picture_23.jpeg)

affection, (b) FT-NR reflection spectra collected with the flore probe, (c) pseudo RGB image of the Hyperspectral imaging scan.

![](_page_27_Picture_25.jpeg)

### Result: a gradient not visible to the naked eye could be visualized by

### Outlook

Hyperspectral Imaging is a promising technique to improve fast on-site judgment of log quality. Issues due to influences of

- uneven distribution of wetness in the log,
- rough surfaces on the measurements,
- cracks and other inhomogeneities on the measurements, contaminations with soil or machine oil etc.

have to answered in further research within the SLOPE-project.

![](_page_27_Picture_33.jpeg)

![](_page_27_Picture_34.jpeg)

Fifth IASIM conference in spectral Imaging, IASIM-14, Rome, DEC 3-5, 2014.

![](_page_28_Picture_0.jpeg)

## Water band and fungus

![](_page_28_Picture_2.jpeg)

Natural Resources and Life Sciences Vienna

**Department of Material Sciences** X and Process Engineering

![](_page_28_Picture_25.jpeg)

### **SLOPE project** - Hyperspectral imaging (HI) for the determination of log/biomass "HI quality index"

![](_page_29_Picture_1.jpeg)

### **25 samples of spruce (***Picea abies***) with different defects (ø 15 - 45 cm), March 2015**

BOKU education forest at Forchtenstein (Rosalia), Burgenland

![](_page_29_Picture_4.jpeg)

![](_page_29_Picture_5.jpeg)

### **SLOPE project** - Hyperspectral imaging (HI) for the determination of log/biomass "HI quality index"

### **resin pockets**

![](_page_30_Picture_3.jpeg)

![](_page_30_Picture_5.jpeg)

### **knots shakes, checks, splits**

![](_page_30_Picture_7.jpeg)

### **eccentric pith + compression wood + rot eccentric pith + rot + knot**

![](_page_30_Picture_9.jpeg)

**Measured with FT-NIR and hyperspectral imaging at BOKU, and MicroNIR and Hamamatsu at CNR**

![](_page_30_Picture_12.jpeg)

## SLOPE: data analysis with PLS toolbox (Eigenvector software)

![](_page_31_Picture_1.jpeg)

![](_page_31_Figure_2.jpeg)

Images of

![](_page_32_Picture_1.jpeg)

### In our case: 1.4 x 1.4 mm (450 mm spatial view / 320 Pixels = 1.406 mm)

![](_page_32_Figure_3.jpeg)

Imaging NIR spectroscopy for investigation of wood and applications on wood materials

**Thomas Grahn** Lars Wallbäcks

MeMoWood, Nancy, October 4, 2013

![](_page_32_Picture_7.jpeg)

## Spatial resolution / pixel size: 1 mm x 1 mm In our case: 1.4 x 1.4 mm (450 mm spatial view / 320 Pixels = 1.406 mm)

![](_page_33_Figure_1.jpeg)

Imaging NIR spectroscopy for investigation of wood and applications on wood materials

**Sven-Olof Lundqvist Thomas Grahn** Lars Wallbäcks MeMoWood, Nancy, October 4, 2013

![](_page_33_Picture_4.jpeg)

![](_page_34_Figure_0.jpeg)

## **SLOPE project** – analytical challenges

![](_page_35_Picture_1.jpeg)

**Temperature** 

• Roughness

1190 nm

![](_page_35_Picture_4.jpeg)

Measurements at different temperatures yield temperature effect

Roughness can be calculated by z-values of 3D scan

• Lightning & referencing

![](_page_35_Picture_8.jpeg)

Diffuse lightning reduces morphological effects, needs to be carefully considered

Water & Ice

Other contam.

![](_page_35_Picture_12.jpeg)

![](_page_35_Figure_13.jpeg)

Ice and water have specific bands, wavelength selection important

![](_page_36_Picture_0.jpeg)

Interdisziplinäre AG Holzchemie

## **HSI of mycotoxins** secondary metabolites of *Fusarium* in maize

![](_page_36_Picture_3.jpeg)

![](_page_36_Picture_4.jpeg)

Parrag, Sulyok, Firtha, Felföldi, Zitek, Krska, Hinterstoisser (in prepr): Application of HSI to detect toxigenic *Fusarium* infection in maize.

![](_page_37_Picture_0.jpeg)

Interdisziplinäre AG Holzchemie

![](_page_37_Picture_2.jpeg)

![](_page_37_Picture_3.jpeg)

## secondary metabolites of *Fusarium* in maize

Image of Class Pred Probability G

![](_page_37_Figure_6.jpeg)

Parrag, Sulyok, Firtha, Felföldi, Zitek, Krska, Hinterstoisser (in prepr): Application of HSI to detect toxigenic *Fusarium* infection in maize.

![](_page_38_Picture_0.jpeg)

### **Thank you for your interest!** andreas.zitek@boku.ac.at

**https://viris.boku.ac.at/wshyperspectral2015/wshyperspectral2015/PROGRAMME.html**

![](_page_38_Picture_3.jpeg)

![](_page_38_Picture_4.jpeg)

SLOPE and BIRT WORKSHOP **HYPERSPECTRAL IMAGING** RENEWABLE RESOURCES, BIOMATERIALS AND FOOD **UFT TULLN - 2015-03-20** 

![](_page_38_Picture_6.jpeg)